# HP Deskjet 3900 series

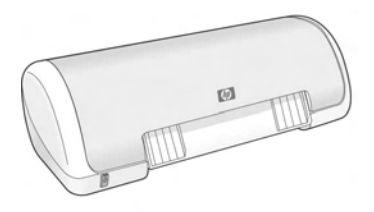

Referenční příručka Referencia útmutató Podręcznik użytkownika Başvuru Kılavuzu

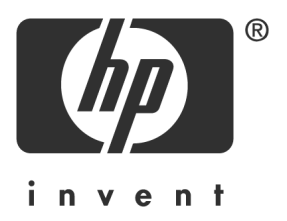

# **HP worldwide support**

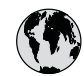

## **www.hp.com/support**

Support for the following countries/regions is available at www.hp.com/support: Austria, Belgium, Central America & The Caribbean, Denmark, Spain, France, Germany, Ireland, Italy, Luxembourg, Netherlands, Norway, Portugal, Finland, Sweden, Switzerland, and the United Kingdom.

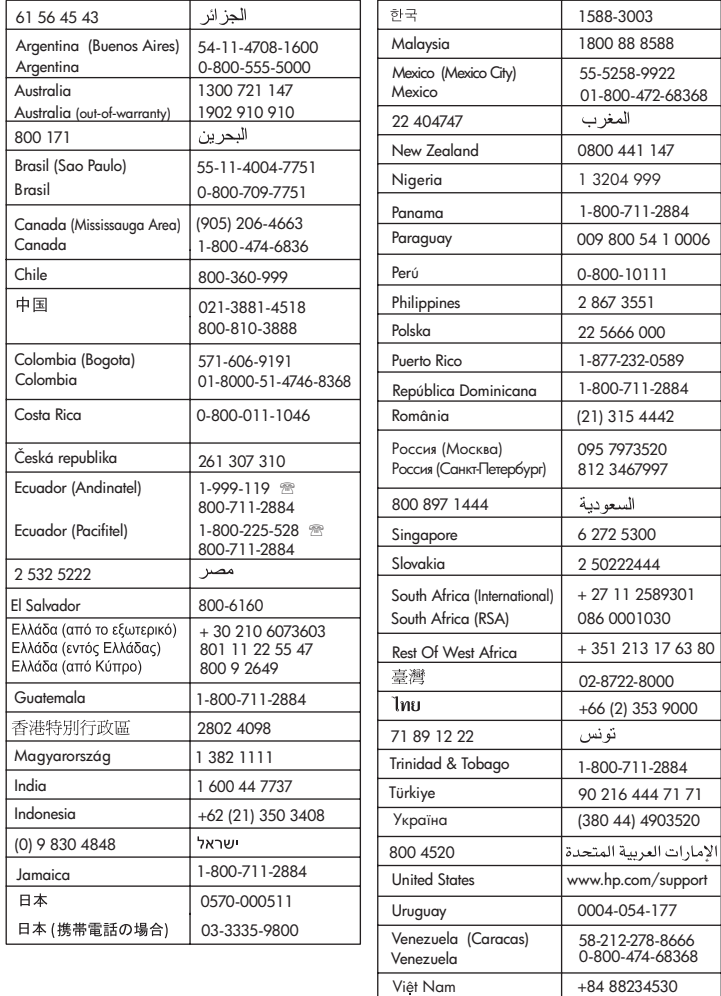

I

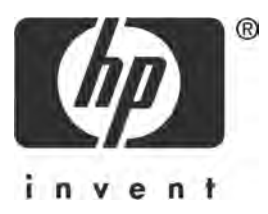

# Česky

1. vydání, březen 2005

© 2005 Copyright Hewlett-Packard Development Company, L.P.

#### Upozornění

Informace obsažené v tomto dokumentu mohou být změněny bez předchozího upozornění.

Všechna práva vyhrazena. Kopírování, úpravy či překlad tohoto dokumentu bez předchozího písemného souhlasu společnosti Hewlett-Packard jsou až na výjimky vyplývající ze zákon o autorském právu zakázány.

Záruky vyplývající z prohlášení týkající se jednotlivých produktů a služeb HP se vztahují pouze na tyto produkty a služby. Žádné ze zde uvedených informací nemohou být považovány za základ pro vznik jakékoli další záruky. Společnost Hewlett-Packard nenese odpovědnost za technické nebo redakční chyby nebo opomenutí v tomto textu.

#### Ochranné známky

Microsoft a Windows jsou ochranné známky společnosti Microsoft Corporation registrované v USA.

TrueType je ochranná známka společnosti Apple Computer, Inc., registrovaná v USA.

Apple, logo Apple, AppleTalk, ColorSync, logo ColorSync, Finder, Mac, Macintosh, MacOS, Powerbook, Power Macintosh a Quickdraw jsou ochranné známky společnosti Apple Computer, Inc., registrované v USA a v dalších zemích/oblastech.

Pentium je ochranná známka společnosti Intel Corporation včetně poboček, registrovaná v USA a v dalších zemích/oblastech.

Adobe, AdobeRGB a Acrobat jsou ochranné známky společnosti Adobe Systems Incorporated.

Linux je ochranná známka registrovaná v USA, jejím vlastníkem je Linus Torvalds.

# Tiskárna HP Deskjet 3900 series

Děkujeme, že jste si zakoupili tiskárnu HP Deskjet. Krabice tiskárny obsahuje následující položky.

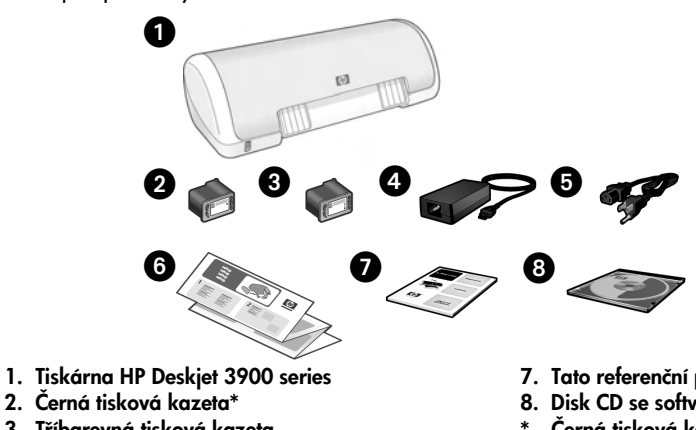

- 
- 3. Tříbarevná tisková kazeta
- 4. Zdroj napájení\*\*
- 5. Napájecí kabel\*\*
- 6. Instalační letáky (pro systémy Windows a Macintosh)
- 7. Tato referenční příručka
- 8. Disk CD se softwarem tiskárny
- Černá tisková kazeta není pro některé modely součástí dodávky. Pro provozování tiskárny není nutná.
- \*\* Vzhled zdroje napájení a napájecího kabelu se může lišit.

Pokud některá z těchto položek chybí, obraťte se na prodejce HP nebo na středisko podpory společnosti HP. Další informace naleznete v části "Podpora společnosti HP" na stran 12. Další položky, které mohou být dodány s tiskárnou, jsou uvedeny v instalačním letáku.

# Obsah této příručky

Tato referenční příručka obsahuje následující informace o tiskárně:

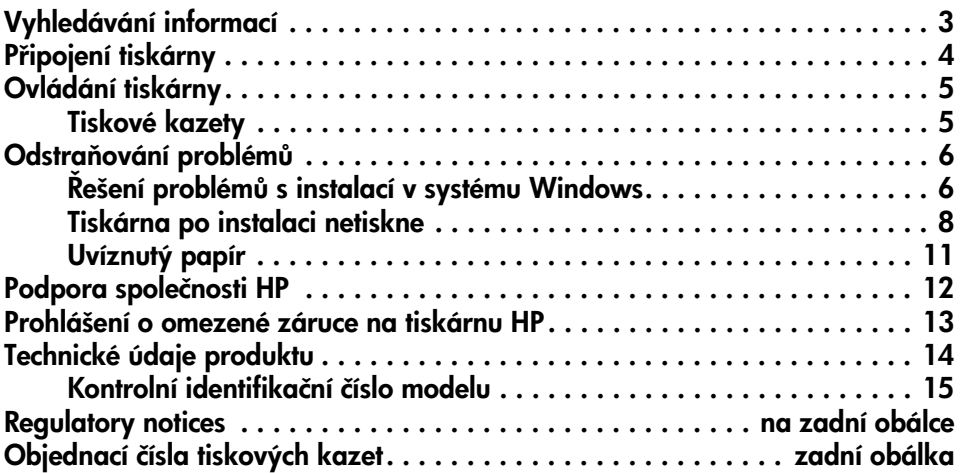

# Vyhledávání informací

Kromě této referenční příručky je s touto tiskárnou HP dodáváno několik dokumentů.

## **Windows**

### Instalační leták

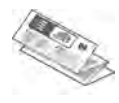

Instalační leták obsahuje informace o instalaci a nastavení softwaru a hardwaru a pokyny pro odstraňování problémů při instalaci.

### Elektronická uživatelská příručka

Elektronická uživatelská píručka obsahuje informace o funkcích tiskárny, údržbě a řešení problémů.

K uživatelské příručce získáte přístup pouze po instalaci softwaru tiskárny.

Chcete-li zobrazit uživatelskou příručku pro systém Windows, klepněte na tlačítko Start, Programy, HP, HP Deskjet 3900 Series a vyberte položku Uživatelská příručka.

### Soubor Readme

Soubor Readme obsahuje informace o známých problémech s kompatibilitou softwaru a operačního systému Windows.

Chcete-li zobrazit soubor Readme pro systém Windows, klepněte na tlačítko Start, Programy, HP, HP Deskjet 3900 Series a vyberte položku Read Me.

# **Macintosh**

### Instalační leták

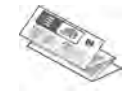

Instalační leták obsahuje informace o instalaci a nastavení softwaru a hardwaru a pokyny pro odstraňování problémů při instalaci.

### Elektronická uživatelská příručka

Pro zobrazení elektronické uživatelské příručky je třeba použít prohlížeč HTML. Optimální zobrazení uživatelské píručky lze dosáhnout použitím prohlížeče Microsoft Internet Explorer verze 5.01 s aktualizací SP1 nebo novější.

K uživatelské příručce získáte přístup pouze po instalaci softwaru tiskárny.

Chcete-li zobrazit uživatelskou příručku pro systém Macintosh, poklepejte na ikonu **HP DJ 3900 Help** (Nápověda pro tiskárnu HP Deskjet 3900) na ploše.

### Soubor Readme

Soubor Readme obsahuje informace o známých problémech s kompatibilitou softwaru a operačního systému Macintosh.

Chcete-li zobrazit soubor Readme, poklepejte na ikonu HP DJ 3900 Readme na ploše.

## Odstraňování problémů

Tato referenční příručka obsahuje informace o potížích při instalaci tiskárny, práci s tiskárnou a uvíznutí papíru.

Viz "Odstraňování problémů" na straně 6.

# Připojení tiskárny

Tiskárna se připojuje k počítači pomocí kabelu USB (Universal Serial Bus).

Používejte kabel USB o délce nejvýše 3 metry. Tento kabel lze použít se systémy Windows 98SE, Me, 2000 a XP a se systémy Macintosh.

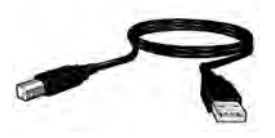

Postup připojení tiskárny pomocí kabelu USB je popsán v instalačním letáku, který byl dodán s tiskárnou.

Poznámka: Kabel USB nemusí být s tiskárnou dodán. Pokud nebyl kabel dodán s tiskárnou, je nutné kabel USB zakoupit samostatně.

## Linux

Informace pro systém Linux najdete na webových stránkách společnosti HP na adrese www.hp.com/go/linuxprinting.

# Ovládání tiskárny

Další informace o tématech v této části získáte v uživatelské příručce. Informace o zobrazení uživatelské příručky viz "Vyhledávání informací" na straně 3.

## Tlačítko napájení s kontrolkou

Tlačítko napájení slouží k zapnutí a vypnutí tiskárny. Pokud je tiskárna při pravena k tisku nebo tiskne, tlačítko Napájení svítí. Pokud dojde k chybě, kontrolka Napájení ( bliká. Při stornování tiskové úlohy ze softwaru tiskárny kontrolka Napájení bliká.

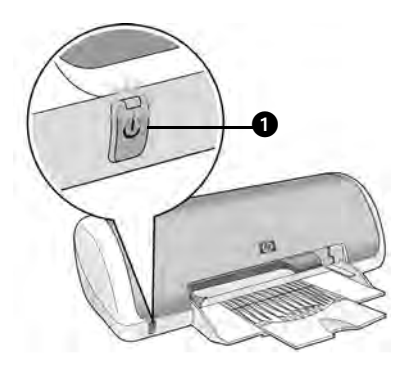

1. Tlačítko a kontrolka napájení

Upozornění! K zapnutí a vypnutí tiskárny vždy používejte tlačítko napájení. Vypínání tiskárny prostřednictvím spínače na kabelu, ochrany proti přepětí nebo vytažením kabelu může způsobit selhání tiskárny.

## Tiskové kazety

Do tiskárny lze nainstalovat následující tiskové kazety:

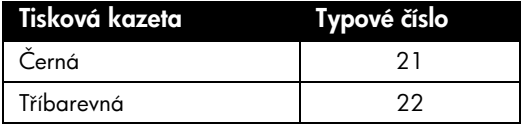

Dostupnost tiskových kazet se může lišit v závislosti na zemi/oblasti. Tato tiskárna a náhradní kazety jsou prodávány ve vybraných zemích/oblastech (vyznačeno na krabici tiskárny). Informace o výměně nebo údržbě tiskových kazet naleznete v elektronické uživatelské píručce.

# Odstraňování problémů

Intormace v této části použijte v případě, že máte problémy s instalací tiskárny HP, pokud po instalaci nemůžete tisknout nebo pokud dojde k uvíznutí papíru. V této části je také vysvětlen postup při vyhledání dalších informací o řešení problémů.

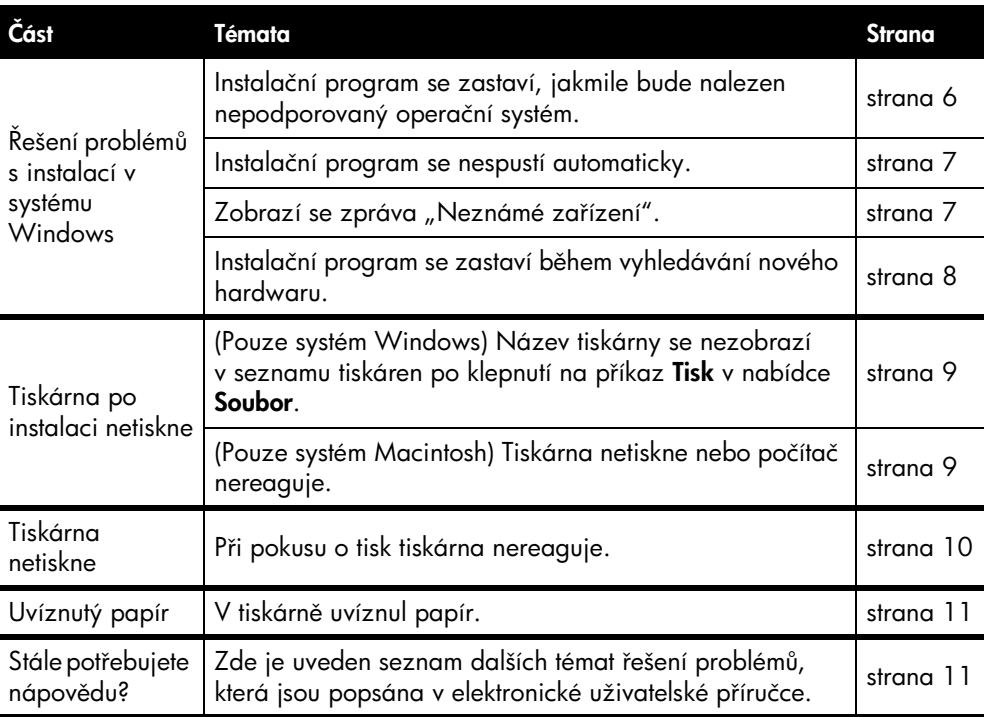

## Řešení problémů s instalací v systému Windows

Pokud máte problémy s instalací tiskárny HP, přečtěte si informace v této části.

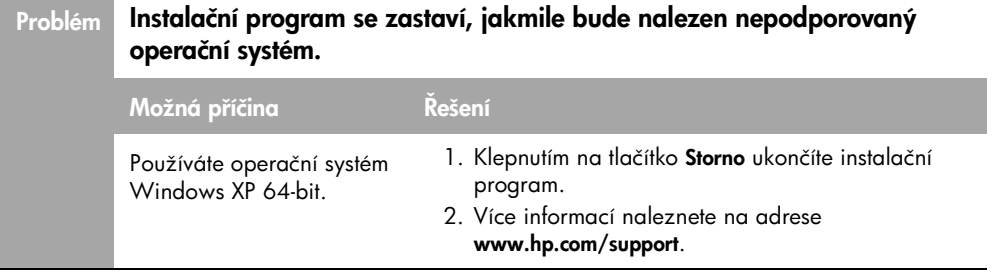

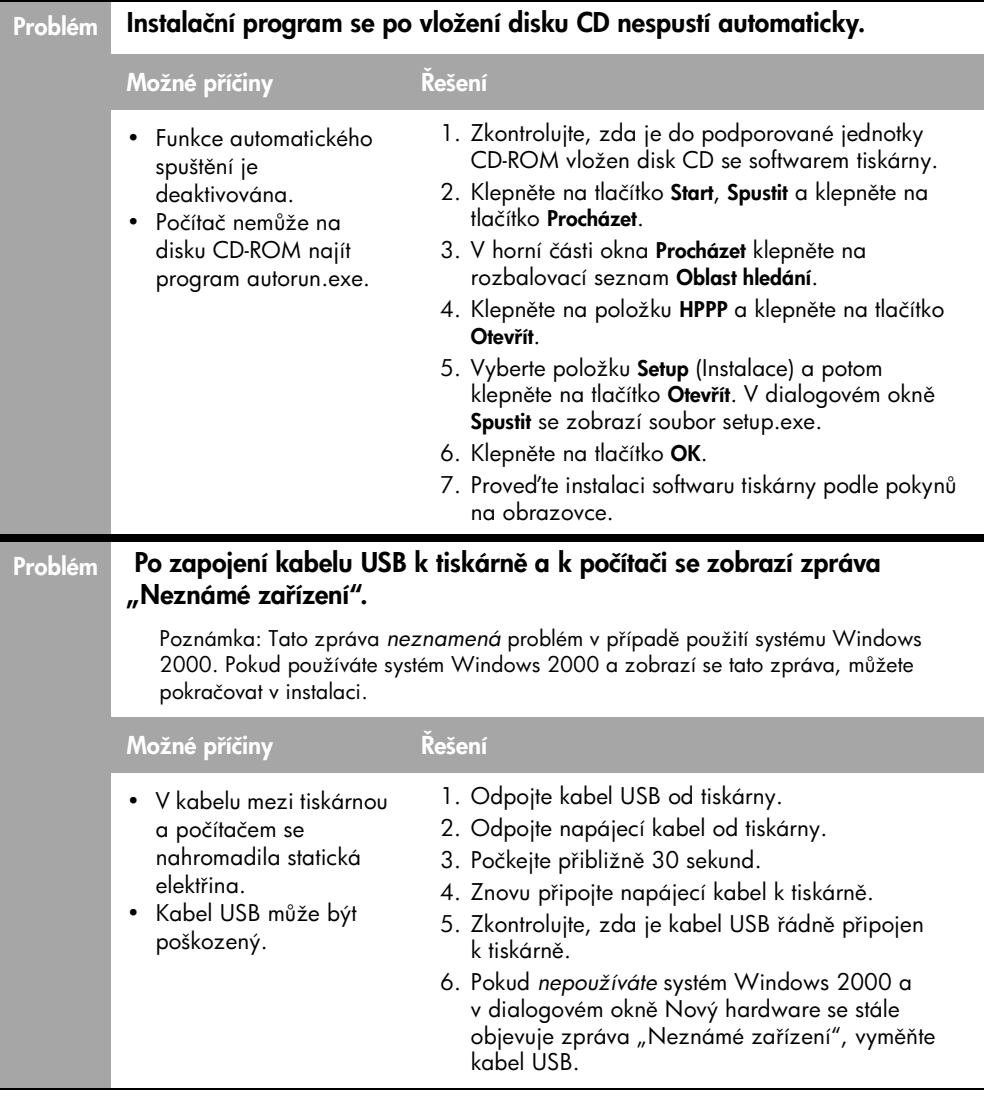

### Problém Instalační program se zastaví během vyhledávání nového hardwaru.

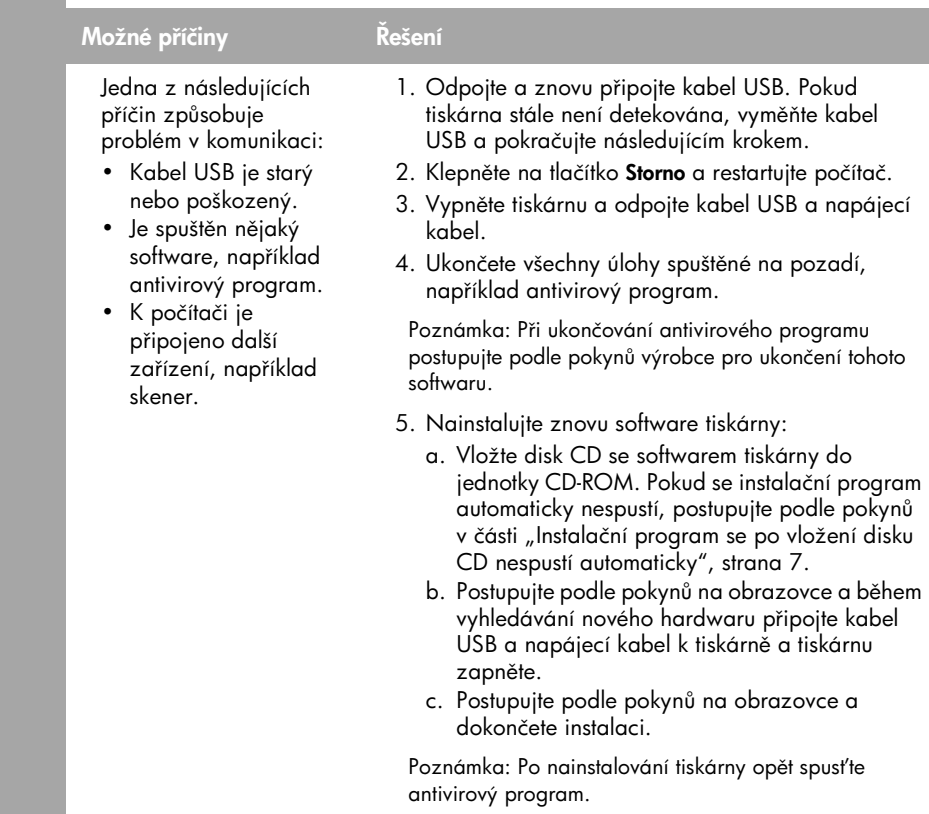

## Tiskárna po instalaci netiskne

### 1 Zkontrolujte, zda jsou splněny tyto podmínky:

- Tiskárna je pipojena ke zdroji napájení.
- $\Box$  Kabely jsou řádně připojeny.
- Tiskárna je zapnuta.
- $\Box$  Tiskové kazety jsou správně nainstalovány.
- $\Box$  Do zásobníku papíru je správně vložen papír nebo jiné médium.
- □ Kryt tiskárny je zavřený.
- □ Jsou nainstalována zadní přístupová dvířka.

Po potvrzení splnění všech uvedených podmínek restartujte počítač.

### 2 Pokud problém přetrvává, vyhledejte řešení níže:

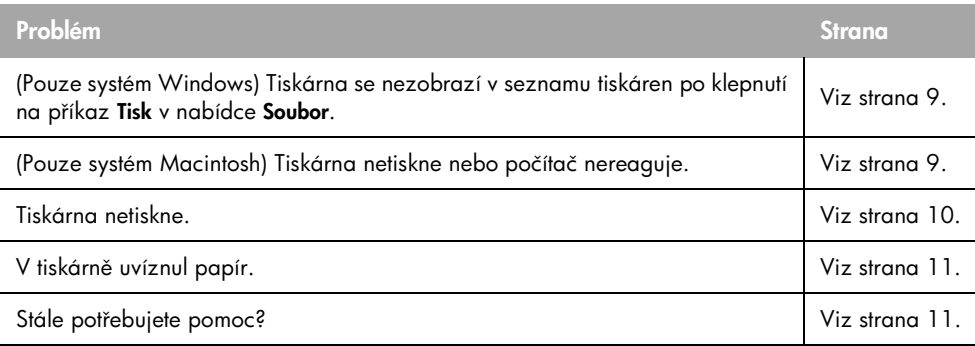

### Problém (Pouze systém Windows) Instalace softwaru tiskárny proběhne správně, ale název tiskárny se nezobrazí v seznamu tiskáren po klepnutí na příkaz Tisk v nabídce Soubor ani ve složce Tiskárny v Ovládacích panelech.

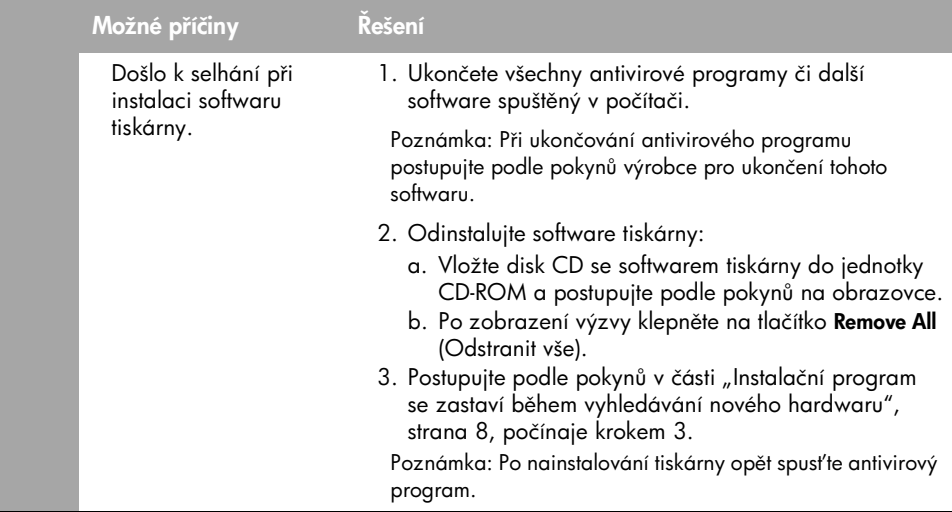

### Problém (Pouze systém Macintosh) Tiskárna netiskne nebo počítač nereaguje.

#### Řešení

Odstraňte tiskovou úlohu následujícím postupem:

- 1. Otevřete dialogové okno Print Center/Printer Setup Utility (Centrum tisku/ Nastavení tiskárny) nebo Printer List (Seznam tiskáren).
- 2. Poklepejte na tiskárnu.
- 3. Odstraňte tiskovou úlohu z fronty.

Poznámka: Další informace najdete v elektronické uživatelské příručce. Chcete-li zobrazit uživatelskou příručku, poklepejte na ikonu **HP DJ 3900 Help** (Nápověda pro tiskárnu HP Deskjet 3900) na pracovní ploše.

## Tiskárna netiskne

Když zahájíte tiskovou úlohu, dojde k odeslání úlohy do seznamu nazvaného "tisková fronta." Pokud tiskárna zastaví tisk před dokončením úlohy, tisková úloha je pravděpodobně pozastavena v tiskové frontě.

Při odstraňování tiskové fronty postupujte podle následujících pokynů:

- **1.** V systému Windows 98SE, 2000 nebo ME klepněte na tlačítko **Start**, poté na možnost **Nastavení** a poté klepněte na možnost **Tiskárny**. V systému Windows XP klepněte na tlačítko **Start** a poté klepněte na možnost **Tiskárny a faxy**.
- 2. Poklepejte na název tiskárny HP Deskjet.
- **3.** Klepněte na nabídku **Tiskárna** a poté na možnost **Pozastavit tisk**.
- **4.** Klepněte znovu na nabídku **Tiskárna** a poté na možnost **Stornovat všechny** dokumenty.
- 5. Potvrďte stornování klepnutím na tlačítko **Ano**.
- **6.** Klepněte na nabídku **Tiskárna** a poté na zrušte zaškrtnutí možnosti **Pozastavit tisk**.
- **7.** Pokud jsou v seznamu stále nějaké dokumenty, restartujte počítač.
- 8. Pokud jsou po restartu počítače stále v seznamu dokumenty, zopakujte kroky 1-6.

V systému Windows 2000 nebo XP pravděpodobně stále nedošlo k odstranění tiskové tronty. V takovém případě je nutné zastavit a znovu spustit službu zařazování tisku.

Postupujte podle těchto kroků:

**1.** V systému Windows 2000 klepněte na tlačítko **Start**, poté na možnost **Ovládací panely** a poté klepněte na možnost **Nástroje pro správu**.

V systému Windows XP klepněte na tlačítko **Start**, poté na možnost **Ovládací panely**, dále klepněte na možnost **Výkon a údržba** a poté klepněte na možnost **Nástroje** pro správu

- **2.** Poklepejte na kartu **Služby** a poté poklepejte na možnost **Zařazování tisku**.
- **3.** Klepněte na tlačítko **Zastavit** a následným stisknutím tlačítka **Spustit** znovu spustíte službu zařazování tisku.
- **4.** Zavřete okno klepnutím na tlačítko **OK**.

## Uvíznutý papír

Neodstraňujte uvíznutý papír z přední části tiskárny.

Při odstraňování uvíznutého papíru postupujte podle těchto pokynů:

**5.** Vyjměte papír ze zásobníku papíru.

Poznámka: Tisknete-li štítky, zkontrolujte, zda se štítky během průchodu tiskárnou neodlepily.

**6.** Sejměte zadní přístupová dvířka. Stiskněte páčku po pravé straně a vyjměte dvíka.

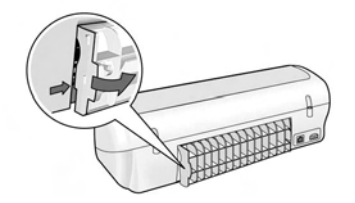

- **7.** Vyjměte veškerý papír ven z tiskárny tažením ze zadní strany tiskárny.
- **8.** Vrat'te na místo zadní přístupová dvířka.
- **9.** Vložte papír zpět do zásobníku papíru.
- 10. Znovu vytiskněte dokument.

## Stále potřebujete nápovědu?

V elektronické uživatelské příručce vyhledejte informace o těchto problémech:

- Nízká kvalita tisku
- Kontrolka napájení bliká
- Dokument je chybně vytisknut
- Fotografie se netisknou správně
- Problémy s tiskem bez okraj
- Dokument se tiskne pomalu
- Chybové zprávy

K uživatelské příručce získáte přístup pouze po instalaci softwaru tiskárny.

### Zobrazení elektronické uživatelské příručky

- Windows: Klepněte na tlačítko Start, Programy, HP, HP Deskjet 3900 Series, Uživatelská příručka.
- Macintosh: Na pracovní ploše poklepejte na ikonu HP Deskjet 3900 Series User's Guide (Uživatelská příručka).

# Podpora společnosti HP

## Postup získání podpory

Při odstraňování problémů tiskárny postupujte podle následujících pokynů:

- 1. Vyhledejte dané téma v uživatelské píručce v počítači (další podrobnosti viz strana 3).
- 2. Navštivte webové stránky online služeb a podpory společnosti HP na adrese www.hp.com/support. Online služby a podpora jsou zákazníkům společnosti HP k dispozici po celou dobu životnosti jejich produktu HP. Jedná se o nejrychlejší zdroj těch nejaktuálnějších informací o produktech. Odborná pomoc zahrnuje následující prvky:
	- Rychlý pístup ke kvalifikovaným odborníkům online podpory.
	- Aktualizace softwaru a ovladač tiskárny pro váš produkt.
	- Hodnotné informace o produktu a řešení nejčastějších problémů.
	- Proaktivní aktualizace produktů, upozornění podpory a bulletiny společnosti HP dostupné po registraci produktu.
- **3.** Pouze pro zákazníky v Evropě: Obraťte se na prodejnu, kde jste produkt zakoupili.

Pokud došlo k selhání hardwaru tiskárny, budete požádáni o doručení tiskárny do prodejny, kde jste produkt zakoupili. (Servis je v záruční lhůtě poskytován bez poplatků. Po uplynutí záruční lhůty vám budou účtovány poplatky za opravu.)

4. Obrať te se telefonicky na středisko podpory společnosti HP.

Možnosti podpory a její dostupnost se liší v závislosti na produktu, zemi/oblasti a jazyku.

# Telefonická podpora HP

Seznam telefonních čísel technické podpory naleznete na vnitřní straně přední obálky této píručky.

### Délka poskytování telefonické podpory

Jednoletá telefonická podpora je k dispozici v Asijském tichomoří a Latinské Americe (včetně Mexika). Informace o délce poskytování telefonické podpory v Severní Americe, východní Evropě, Středním východě a Africe jsou uvedeny na adrese www.hp.com/support.

Jsou účtovány standardní telefonní poplatky.

### Zavolání

Při zavolání podpory společnosti HP buďte u svého počítače a mějte tiskárnu před sebou. Připravte si následující informace:

- □ Číslo modelu tiskárny (uvedeno na štítku na přední straně tiskárny)
- Sériové číslo tiskárny (uvedeno na spodní straně tiskárny)
- Operační systém počítače
- Verzi ovladače tiskárny
- $\square$  Zprávy zobrazované při výskytu problému
- $\Box$  Odpovědi na tyto otázky:
	- Nastala tato situace již dříve? Mžete pivodit opakování této situace?
	- Přidali jste v době, kdy k této situaci došlo, do počítače nějaký nový hardware nebo software?

### Po vypršení lhůty telefonické podpory

Po vypršení lhůty telefonické podpory je podpora společnosti HP k dispozici za dodatečný poplatek. Chcete-li získat informace o dostupných možnostech společnosti HP nebo zavolejte na telefonní číslo podpory pro vaši zemi/oblast. podpory, obrat'te se na prodejce

# Prohlášení o omezené záruce na tiskárnu HP

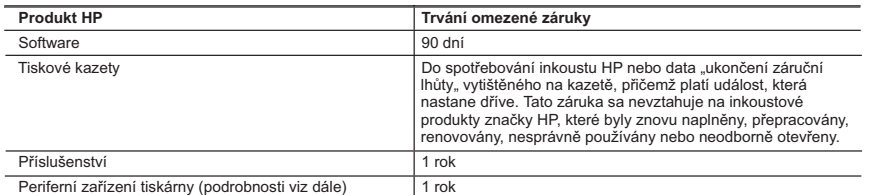

- A. Rozsah omezené záruky 1. Společnost Hewlett-Packard (HP) poskytuje koncovým uživatelům záruku na výše uvedené produkty HP na závady materiálu nebo provedení po výše uvedenou dobu trvání (doba trvání záruky začíná datem nákupu zákazníkem).
	- 2. U softwarových produktů se omezená záruka společnosti HP vztahuje pouze na selhání při provádění programových funkcí. Společnost HP nezaručuje nepřerušenou ani bezchybnou činnost žádného z produktu.
	- 3. Omezená záruka společnosti HP se vztahuje pouze na závady vzniklé při běžném používání výrobku a nevztahuje se na žádné další problémy, včetně těch, které vzniknou:
		- a. nesprávnou údržbou nebo úpravou,
		- b. softwarem, médii, součástmi nebo materiály neposkytnutými či nepodporovanými společností HP,
		- c. provozem mimo rámec specifikací produktu,
		- d. neoprávněnými úpravami nebo nesprávným použitím.
	- 4. Použití doplněné kazety s inkoustem nebo kazety s inkoustem jiných výrobců u tiskáren HP nemá vliv na záruku poskytnutou zákazníkovi ani na dohodnutý servis. Pokud však k selhání nebo poškození tiskárny dojde v důsledku použití kazety jiného výrobce nebo doplněné kazety s inkoustem, bude společnost HP za čas a materiál nutný k opravě příslušného selhání nebo poškození účtovat standardní poplatky.
	- 5. Bude-li společnost HP v záruční době vyrozuměna o závadách produktu, na který se vztahuje záruka, provede společnost HP na základě vlastního uvážení výměnu nebo opravu takového produktu.
	- 6. V případě, že společnost HP nebude schopna vadný produkt, na který se vztahuje záruka, v přiměřené době od nahlášení závady opravit nebo vyměnit, bude zákazníkovi vyplaceno odškodné ve výši prodejní ceny.
	- 7. Společnost HP není povinna opravit, vyměnit ani vyplatit odškodné, pokud zákazník nevrátí vadný produkt.
	- 8. Jakýkoli vyměněný produkt může být nový nebo ve stavu odpovídajícím novému produktu, za předpokladu, že jeho funkčnost bude přinejmenším stejná jako funkčnost nahrazeného produktu.
	- 9. Produkty HP mohou obsahovat repasované části, součásti či materiály funkčně srovnatelné s novými.
	- 10. Omezená záruka společnosti HP platí ve všech zemích/oblastech, kde společnost HP daný produkt prodává. Smlouvy o dalších záručních službách, například o servisu u zákazníka, je možné získat od jakékoli autorizované servisní služby v zemi/oblasti, kde produkt distribuuje společnost HP nebo autorizovaný dovozce.
- B. Omezení záruky

V ROZSAHU POVOLENÉM MÍSTNÍMI ZÁKONY SPOLEČNOST HP ANI JEJÍ DODAVATELÉ NEPOSKYTUJÍ ŽÁDNÉ JINÉ ZÁRUKY NEBO PODMÍNKY JAKÉHOKOLI DRUHU, AŤ UŽ VÝSLOVNÉ NEBO IMPLIKOVANÉ, NEBO PODMÍNKY OBCHODOVATELNOSTI, USPOKOJIVÉ KVALITY NEBO POUŽITELNOSTI PRO DANÝ ÚČEL.

- C. Omezení odpovědnosti
	- 1. V rozsahu povoleném místními zákony jsou nároky uvedené v tomto prohlášení o záruce jedinými a výlučnými nároky zákazníka.
	- 2. V ROZSAHU POVOLENÉM MÍSTNÍMI ZÁKONY, KROMĚ POVINNOSTÍ ZVLÁŠTĚ UVEDENÝCH V PROHLÁŠENÍ O ZÁRUCE, SPOLEČNOST HP ANI JEJÍ DODAVATELÉ NEZODPOVÍDAJÍ ZA PŘÍMÉ, NEPŘÍMÉ, ZVLÁŠTNÍ, NÁHODNÉ ANI JINÉ ŠKODY, AŤ JDE O SOUČÁST SMLOUVY, PORUŠENÍ OBČANSKÉHO PRÁVA NEBO JINÝCH PRÁVNÍCH NOREM, BEZ OHLEDU NA TO, ZDA BYLA SPOLEČNOST HP NA MOŽNOSTI VZNIKU TAKOVÝCHTO ŠKOD UPOZORNĚNA.
- D. Místní zákony
	- 1. Tato záruka poskytuje zákazníkovi přesně stanovená zákonná práva. Zákazníkům mohou příslušet i jiná práva, která se liší v různých státech USA, v různých provinciích Kanady a v různých zemích/oblastech světa.
	- 2. Pokud je toto prohlášení o záruce v rozporu s místními zákony, je třeba ho považovat za upravené do té míry, aby bylo s příslušnými místními zákony v souladu. Na základě takovýchto místních zákonů se zákazníka nemusejí týkat některá prohlášení a omezení uvedená v tomto prohlášení o záruce. Některé státy v USA a vlády v jiných zemích (včetně provincií v Kanadě) například mohou:
		- a. předem vyloučit prohlášení a omezení uvedená v tomto prohlášení o záruce, která by omezila zákonná práva zákazníka (například ve Velké Británii),
		- b. jinak omezit možnost výrobce uplatnit takováto prohlášení nebo omezení,
		- c. udělit zákazníkovi další záruční práva, určovat trvání předpokládaných záruk, které výrobce nemůže odmítnout, nebo povolit omezení doby trvání předpokládané záruky.
	- 3. ZÁRUČNÍ PODMÍNKY OBSAŽENÉ V TOMTO USTANOVENÍ, S VÝJIMKOU ZÁKONNĚ POVOLENÉHO ROZSAHU, NEVYLUČUJÍ, NEOMEZUJÍ, ANI NEUPRAVUJÍ, ALE DOPLŇUJÍ ZÁVAZNÁ ZÁKONEM STANOVENÁ PRÁVA PLATNÁ PRO PRODEJ PRODUKTŮ ZÁKAZNÍKOVI.

#### **Informace o omezené záruce HP**

Vážený zákazníku,

v příloze jsou uvedeny názvy a adresy společností skupiny HP, které poskytují omezenou záruku HP (záruku výrobců) ve Vaší zemi.

**Pokud máte na základě konkrétní kupní smlouvy vůči prodávajícímu práva ze zákona přesahující záruku vyznačenou výrobcem, pak tato práva nejsou uvedenou zárukou výrobce dotčena. Česká republika:** HEWLETT-PACKARD s.r.o., Vyskočilova 1/1410, 140 21 Praha 4

# Technické údaje produktu

### Rychlost tisku v režimu FastDraft\*

Černý text: Až 16 stránek za minutu

Text v kombinaci s barevnými obrázky: Až 12 stránek za minutu

\*Tyto hodnoty jsou přibližné. Přesná rychlost závisí na konfiguraci systému, softwaru a složitosti dokumentu. Za účelem dosažení maximálního výkonu tiskárny při tisku černého textu doporučuje společnost HP použít černou tiskovou kazetu (typové číslo 21. Použití jiných kazet může snížit rychlost tisku.

### Příkon

Méně než max. 4 W ve vypnutém stavu Průměrně max. 4 W, když se netiskne Průměrně max. 20 W při tisku

### Kompatibilita softwaru

Kompatibilní s operačními systémy Windows (98SE, 2000, Me a XP) Mac OS X v10.2, v10.3 nebo vyšší

### Fyzické technické údaje

#### Rozměry tiskárny (s rozloženým zásobníkem)

142 mm výška x 422 mm šíka x 346 mm hloubka

Hmotnost tiskárny (bez zdroje napájení) 2,04 kg

### Provozní prostředí

### Doporučené provozní podmínky

Teplota: 15 až 30 °C Vlhkost: 20 až 80% relativní vlhkost bez kondenzace

### Mezní provozní podmínky

Teplota: 10 až 35 °C Vlhkost: 15 až 80% relativní vlhkost bez kondenzace

### Rozsah přepravních teplot

Teplota: –40 až 60 °C Vlhkost: 5 až 90% relativní vlhkost bez kondenzace

### Požadavky na napájení

### HP Deskjet 3930-3949 series

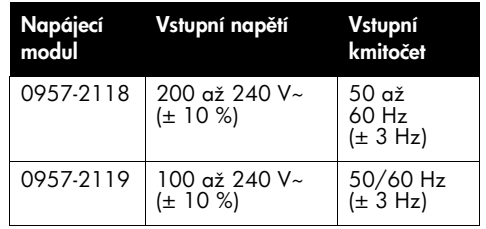

### HP Deskjet 3901-3929 series

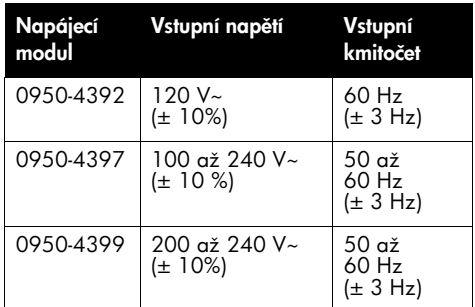

### Minimální požadavky na systém

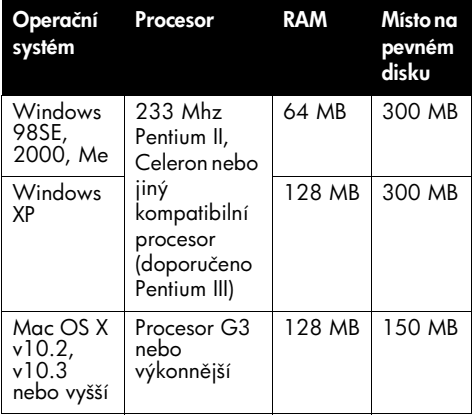

### Kapacita vstupního zásobníku

Listy obyčejného papíru: až 80

### Kapacita výstupního zásobníku

Listy obyčejného papíru: až 50

# Česky

### Formáty médií

Poznámka: Úplný seznam podporovaných formátů médií naleznete v softwaru tiskárny.

#### Papír

Letter: 215,9 x 279,4 mm (8,5 x 11 palců) Legal: 215,9 x 355,6 mm (8,5 x 14 palců) Executive: 184,2 x 266,7 mm (7,25 x 10,5 palců) A4: 210 x 297 mm A5: 148 x 210 mm

#### **Obálky**

Č. 10: 241,3 x 104,6 mm (9,5 x 4,12 palc) A2: 111 x 146 mm C6: 162 x 114 mm DL: 220 x 110 mm

#### Kartotéční lístky/blahopřání

76,2 x 127 mm (3 x 5 palc) 101,6 x 152,4 mm (4 x 6 palců) 127 x 203,2 mm (5 x 8 palců) A6: 105 x 148 mm Hagaki: 100 x 148 mm Štítky Letter: 215,9 x 279,4 mm (8,5 x 11 palců) A4: 210 x 297 mm

### Průhledné fólie

Letter: 215,9 x 279,4 mm (8,5 x 11 palců) A4: 210 x 297 mm

#### Fotografický papír

101,6 x 152,4 mm (4 x 6 palců) 101,6 x 152,4 mm, s odtrhávací chlopní 10 x 15 cm 10 x 15 cm, s odtrhávací chlopní 13 x 18 cm 127 x 177,8 mm (5 x 7 palců) 203,2 x 254 mm (8 x 10 palců)

#### Vlastní formáty

Šíka: 77 až 216 mm (3 až 8,5 palce) Délka: 127 až 457 mm (5 až 18 palc)

### Gramáže médií (pouze tiskárna)

Letter: 65 až 90 g/m<sup>2</sup> (16 až 24 lb) Legal: 70 až 90 g/m2 (20 až 24 lb) Obálky: 70 až 90 g/m2 (20 až 24 lb) Pohlednice: Až 200 g/m<sup>2</sup> (kartoteční lístky až 110 lb) Fotografický papír: Až 280 g/m2 (75 lb)

### Kontrolní identifikační číslo modelu HP Deskjet 3930-3949 series

Pro účely identitikace podle předpisů je tomuto produktu přiděleno kontrolní číslo modelu. Kontrolní číslo modelu pro tento výrobek je VCVRA-0502. Toto kontrolní číslo se nesmí zaměňovat s prodejním názvem (HP Deskjet 3930, HP Deskjet 3940 atd.) nebo číslem výrobku (C9050A, C9067A atd.).

#### Kontrolní identifikační číslo modelu HP Deskjet 3901-3929 series

Pro účely identitikace podle předpisů je tomuto produktu přiděleno regulační číslo modelu. Regulační číslo modelu pro tento výrobek je VCVRA-0202. Toto kontrolní číslo se nesmí zaměňovat s prodejním názvem (HP Deskjet 3910, HP Deskjet 3920 atd.) nebo číslem výrobku (C9062A, C9063A atd.).

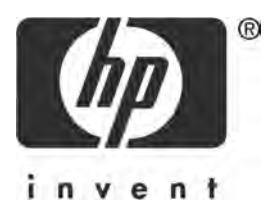

# Magyar

- 1. kiadás, 2005. március
- 2005 Copyright Hewlett-Packard Development Company, L.P.

#### Tájékoztatás

A jelen dokumentumban szereplő információk előzetes értesítés nélkül megváltoztathatók.

Minden jog tenntartva. A szerzői jogi törvények által megengedetteken túl tilos a dokumentumot a HP előzetes írásbeli engedélye nélkül sokszorosítani, átdolgozni vagy letordítani.

A HP termékekre és szolgáltatásokra vonatkozó garanciákat kizárólag az ezekhez a termékekhez és szolgáltatásokhoz mellékelt garancianyilatkozatban foglalt kifejezett garanciák képezik. A jelen dokumentum semmilyen része sem értelmezhető további garanciavállalásként. A HP nem vonható felelősségre a jelen dokumentumban műszaki vagy szerkesztési okból előforduló esetleges hibákért vagy kihagyásokért.

### Védjegyek

A Microsoft és a Windows a Microsoft Corporation Egyesült Államokban bejegyzett védjegye.

A TrueType az Apple Computer, Inc. Egyesült Államokban használt védjegye.

Az Apple, az Apple logó, az AppleTalk, a ColorSync, a ColorSync logó, a Finder, a Mac, a Macintosh, a MacOS, a Powerbook, a Power Macintosh és a Quickdraw az Apple Computer, Inc. Egyesült Államokban és más országokban bejegyzett védjegye.

A Pentium az Intel Corporation vagy leányvállalatai bejegyzett védjegye az Egyesült Államokban és más országokban.

Az Adobe, az AdobeRGB és az Acrobat az Adobe Systems Incorporated védjegye.

A Linux a Linus Torvalds Egyesült Államokban bejegyzett védjegye.

# A HP Deskjet 3900 series nyomtató

Köszönjük, hogy vásárláskor a HP Deskjet nyomtató mellett döntött! A doboz a következő egységeket tartalmazza:

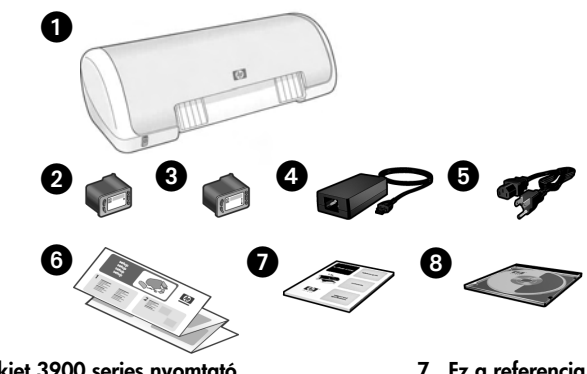

- 1. HP Deskjet 3900 series nyomtató
- 2. Fekete nyomtatópatron\*
- 3. Háromszínű nyomtatópatron
- 4. Tápegység\*\*
- 5. Tápkábel\*\*
- 6. Telepítési poszterek (Windows® és Macintosh)
- 7. Ez a referencia útmutató
- 8. A nyomtatószoftver CD-je
- Egyes modellekhez nincs mellékelve fekete nyomtatópatron, mivel az nem szükséges a nyomtató működéséhez.
- \*\* A tápegységek és tápkábelek megjelenése különböző lehet.

Ha a fentiek közül valamelyik egység hiányzik a dobozból, forduljon egy HP kereskedőhöz vagy a HP ügyfélszolgálatához. További tudnivalók: "A HP támogatási szolgáltatása" (12. oldal). A nyomtatóhoz mellékelt esetleges további tartozékokról a telepítési poszter nyújt tájékoztatást.

# Az útmutató tartalma

Ez a referencia útmutató a következő témakörökkel foglalkozik:

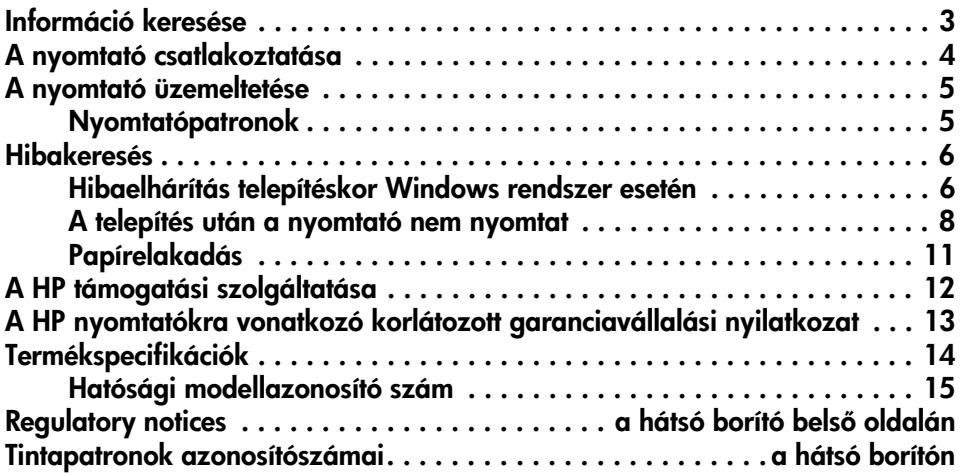

# Információ keresése

Ezen a referencia útmutatón kívül egyéb dokumentumok is tartoznak a HP nyomtatóhoz.

## **Windows**

### Telepítési poszter

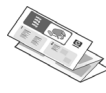

A telepítési poszteren tájékoztatást olvashat a nyomtató szoftverének és hardverének telepítéséről és a hibakeresésről.

### Elektronikus felhasználói kézikönyv

Az elektronikus felhasználói kézikönyvben a nyomtató funkcióiról, karbantartásáról és hibáinak elhárításáról, valamint a nyomtatásról olvashat.

A felhasználói kézikönyv csak a nyomtatószoftver telepítése után áll rendelkezésre.

A kézikönyv megnyitása Windows rendszerben: Kattintson a Start gombra, mutasson a Programok, a HP, majd a HP Deskjet 3900 Series pontra, és kattintson a User's Guide (Felhasználói kézikönyv) parancsra.

### Readme (Olvassel) fájl

A Readme (Olvassel) fájl Windows rendszer ismert szoftverkompatibilitási problémáiról ad tájékoztatást.

A fájl megnyitásához kattintson a Start gombra, mutasson a Programok, a HP és a HP Deskjet 3900 Series pontra, majd kattintson a Read Me (Olvassel) parancsra.

## Macintosh

### Telepítési poszter

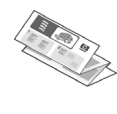

A telepítési poszteren tájékoztatást olvashat a nyomtató szoftverének és hardverének telepítéséről és a hibakeresésről.

### Elektronikus felhasználói kézikönyv

Az elektronikus felhasználói kézikönyv megtekintéséhez HTML-böngész szükséges. A felhasználói kézikönyv megjelenítésére a Microsoft Internet Explorer 5.01 1-es vagy újabb javítócsomagja a legalkalmasabb.

A felhasználói kézikönyv csak akkor használható, ha már telepítette a nyomtatószoftvert.

A kézikönyv Macintosh rendszerben való megjelenítéséhez kattintson duplán a HP DJ 3900 Help ikonra az íróasztalon.

### Readme (Olvassel) fájl

A Readme (Olvassel) fájl a Macintosh rendszer ismert szoftverkompatibilitási problémáiról ad tájékoztatást.

A fájl megnyitásához kattintson duplán a HP DJ 3900 Readme ikonra az íróasztalon.

## Hibakeresés

A referencia útmutatóban a nyomtató telepítésével, használatával és a papírelakadással kapcsolatos hibakeresési tudnivalókat olvashat.

Lásd: "Hibakeresés" (6 oldal).

# A nyomtató csatlakoztatása

A nyomtató USB-kábellel csatlakoztatható a számítógéphez.

Az USB szabványnak megtelelő, legteljebb 3 méter hosszú kábelt használjon. A kábel Windows 98SE, Me, 2000 és XP, valamint Macintosh rendszerekkel használható.

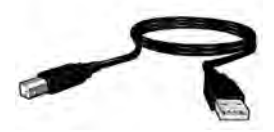

A nyomtató USB-kábellel történő csatlakoztatására vonatkozó utasításokat a készülékhez mellékelt telepítési poszter tartalmazza.

**Megjegyzés:** Előfordulhat, hogy az USB-kábel nem tartozéka a nyomtatónak, ilyen esetben vásárolja meg külön a kábelt.

## Linux

A Linux rendszerrel kapcsolatban a HP webhelyén talál további tudnivalókat, a következő címen: **www.hp.com/go/linuxprinting**.

# A nyomtató üzemeltetése

E fejezet témaköreivel kapcsolatban az elektronikus felhasználói kézikönyvben talál további tudnivalókat. A kézikönyv megjelenítési módjának leírása az "Információ keresése" (3. oldal) című részben olvasható.

# Hálózati kapcsológomb és jelzőfény

A nyomtató a hálózati kapcsológombbal kapcsolható be és ki. Amikor a nyomtató készen áll a nyomtatásra vagy éppen nyomtat, a hálózati kapcsológomb jelzőfénye világít, hiba esetén pedig gyorsan villog. A jelzőfény akkor is gyorsan villog, ha Ona nyomtató szoftveréből leállítja a nyomtatási feladatot.

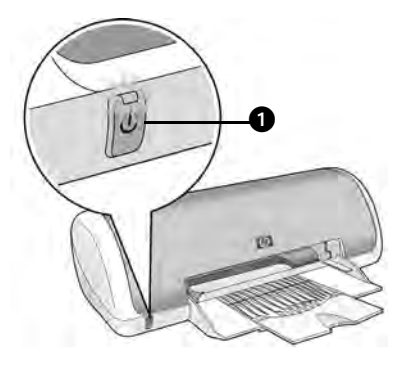

1. Hálózati kapcsológomb és jelzőfény

Vigyázat! Mindig a hálózati kapcsológombbal kapcsolja be és ki a nyomtatót. Ha a hálózati tápkábelt, a biztosítékot vagy a falikapcsolót használja a nyomtató be- és kikapcsolásához, a készülék meghibásodhat.

## Nyomtatópatronok

A nyomtatóhoz a következő tintapatronok használhatók:

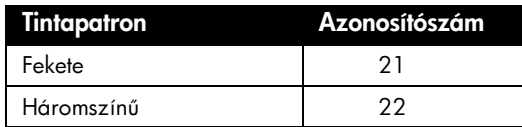

A tintapatronok beszerezhetősége országonként/térségenként változik. A nyomtató és cserepatronjai csak bizonyos országokban/térségekben vannak kereskedelmi forgalomban (lásd a nyomtató csomagolásán). A nyomtatópatronok cseréjével és karbantartásával kapcsolatos tudnivalókat az elektronikus felhasználói kézikönyv tartalmazza.

# Hibakeresés

Az e szakaszban olvasható tudnivalók segítséget nyújthatnak, ha a HP nyomtató üzembe helyezésekor probléma merül fel, ha a telepítés után nem lehet nyomtatni, vagy ha elakad a papír. Itt arról is olvashat, hogy hol találhat további hibakeresési információkat.

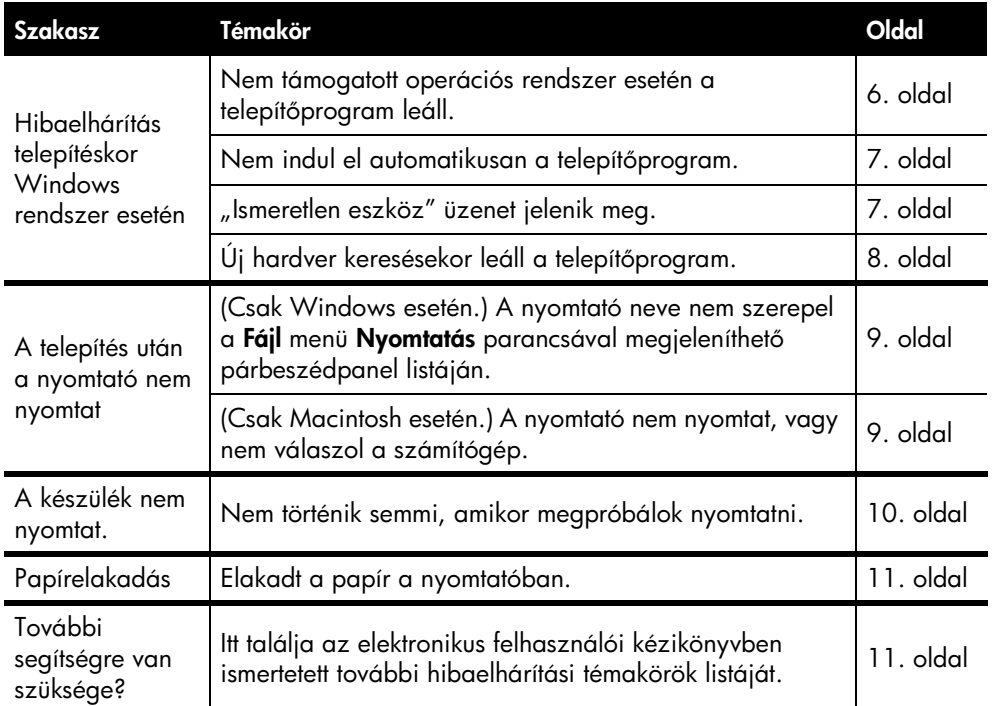

## Hibaelhárítás telepítéskor Windows rendszer esetén

A szakaszban található tudnivalók segítséget nyújthatnak, ha a HP nyomtató üzembe helyezése során nehézségei adódnak.

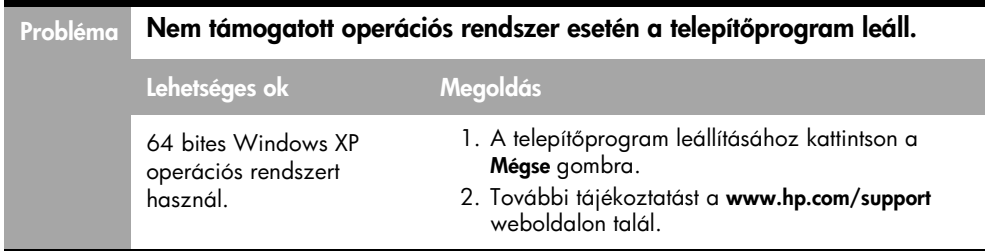

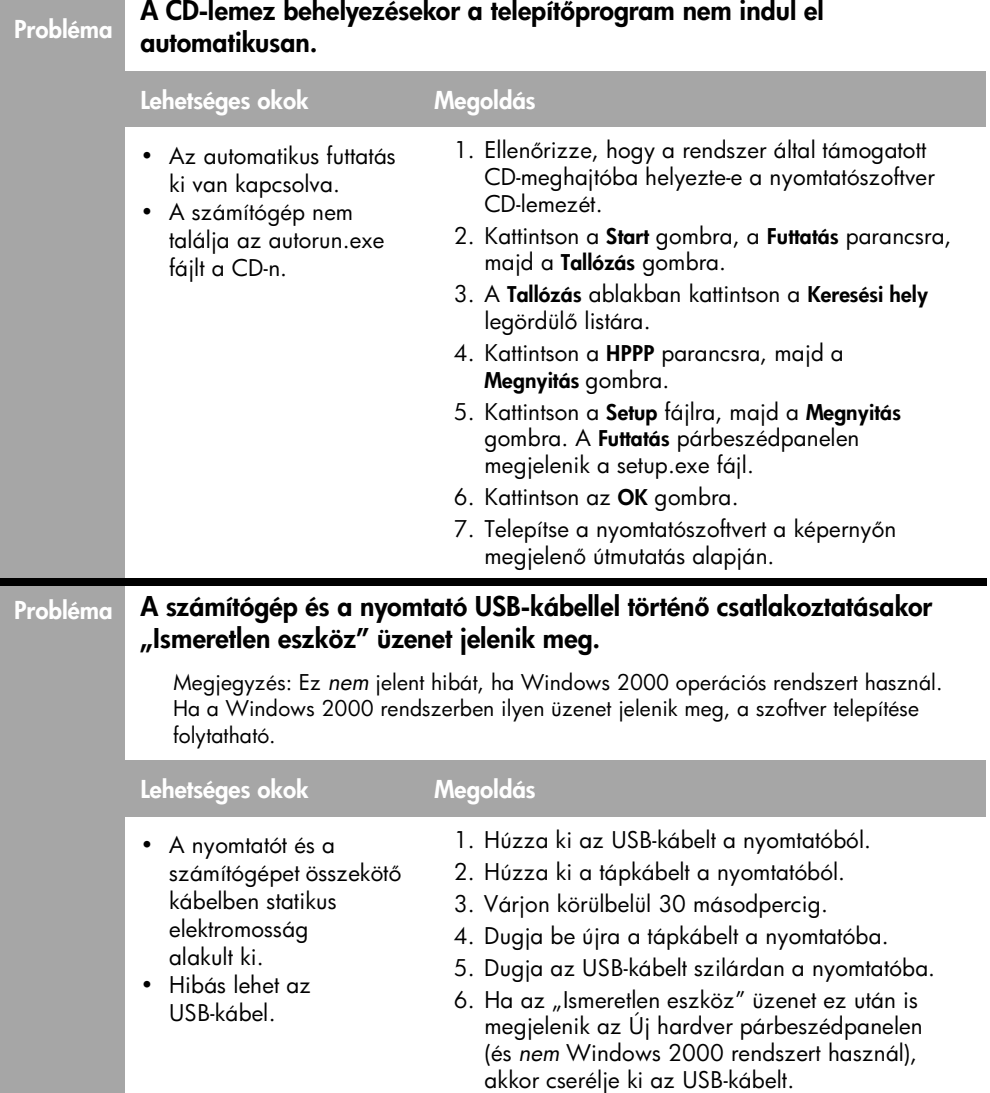

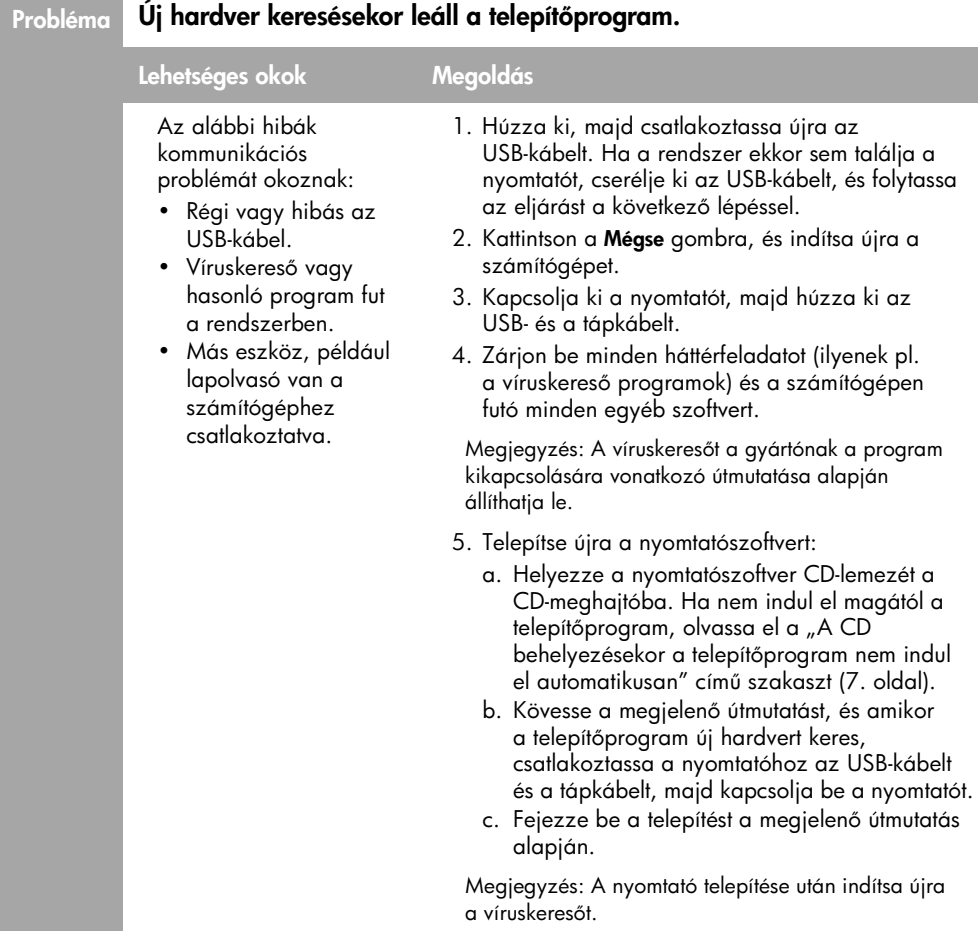

## A telepítés után a nyomtató nem nyomtat

### 1 Ellenőrizze, hogy az alábbi feltételek teljesülnek-e:

- A nyomtató csatlakoztatva van az áramforráshoz.
- Jó az érintkezés a kábelcsatlakozásoknál.
- A nyomtató be van kapcsolva.
- $\Box$  A nyomtatópatronok megfelelően vannak behelyezve.
- $\Box$  A papír vagy más hordozó megfelelően van betöltve a papírtálcára.
- A nyomtató fedele le van zárva.
- $\Box$  A hátsó szerelőajtó a helyén van.

Miután valamennyi feltétel teljesült, indítsa újra a számítógépet.

### 2 Ha a probléma nem szűnik meg, keresse ki a hibát az alábbi listából:

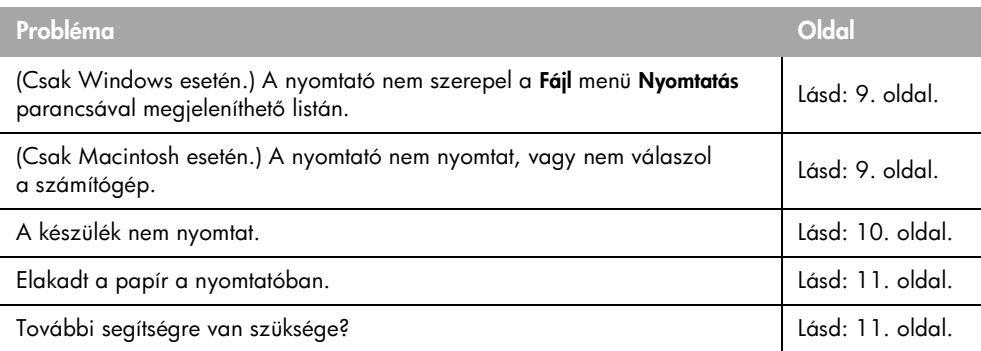

### Probléma (Csak Windows esetén.) A nyomtatószoftver telepítése látszólag rendben megtörtént, de a nyomtató neve sem a Fájl menü Nyomtatás parancsával megjeleníthető listán, sem a Vezérlőpult Nyomtatók mappájában nem szerepel.

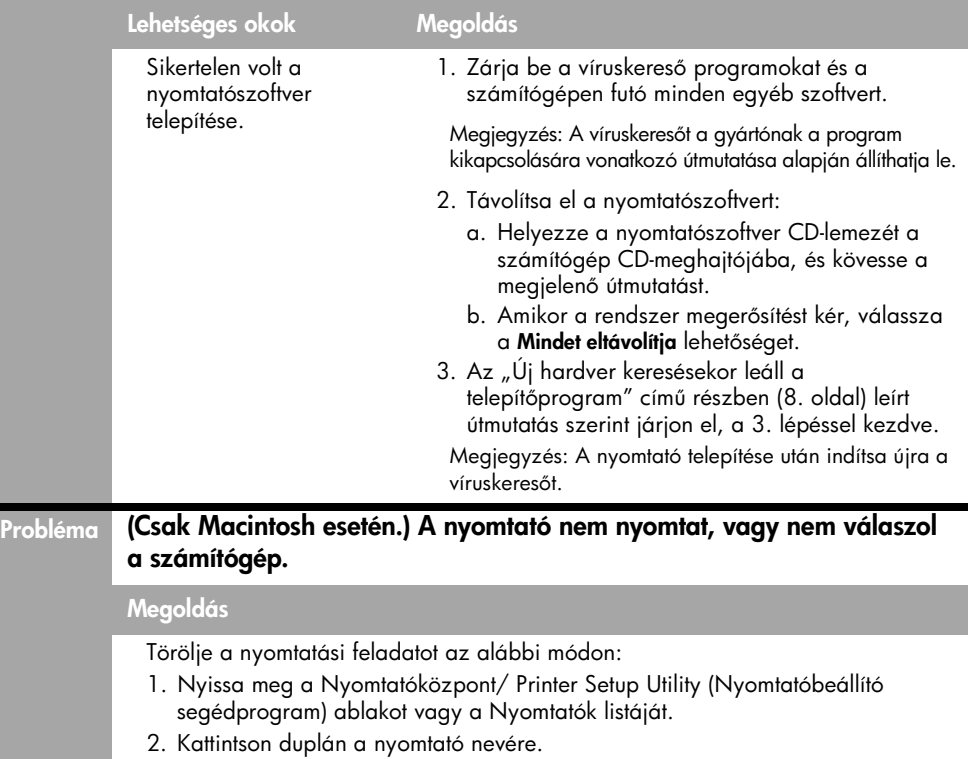

- 3. Törölje a nyomtatási feladatot a nyomtatási sorból.
	- Megjegyzés: További tudnivalókat az elektronikus felhasználói kézikönyvben talál.
	- A kézikönyv megnyitásához kattintson duplán a HP DJ 3900 Help ikonra az Asztalon.

## A készülék nem nyomtat.

Amikor elindít egy nyomtatási feladatot, a rendszer elküldi azt a "nyomtatási sor" nevű listába. Ha a nyomtató a feladat befejezése előtt abbahagyja a nyomtatást, a nyomtatási feladat elakadhat a nyomtatási sorban.

A nyomtatási sor törléséhez hajtsa végre az alábbi lépéseket:

- 1. Windows 98SE, 2000 és ME rendszer esetén kattintson a Start gombra, majd a Beállítások és a Nyomtatók parancsra. Windows XP esetén kattintson a Start gombra, majd a Nyomtatók és faxok parancsra.
- 2. Kattintson duplán a HP Deskjet nyomtató nevére.
- 3. Nyissa meg a Nyomtató menüt, majd jelölje be a Nyomtatás szüneteltetése négyzetet.
- 4. Nyissa meg újból a **Nyomtató** menüt, majd kattintson az **Összes dokumentum törlése** lehetőségre.
- **5.** A törlés megerősítéséhez kattintson az **Igen** gombra.
- 6. Nyissa meg a Nyomtató menüt, majd törölje a Nyomtatás szüneteltetése négyzet jelölését.
- 7. Ha még mindig szerepelnek dokumentumok a listában, indítsa újra a számítógépet.
- 8. Ha az újraindítás után is tartalmaz dokumentumokat a lista, ismételje meg az 1–6. lépést.

Windows 2000 vagy XP operációs rendszer használata esetén előtordulhat, hogy a nyomtatási sorban még ezután is maradnak tételek: Ilyen esetben le kell állítani, majd újra kell indítani a nyomtatási várólista-kezelő szolgáltatást.

Ehhez hajtsa végre az alábbi lépéseket:

1. Windows 2000 esetén kattintson a Start gombra, a Vezérlőpult parancsra, majd kattintson a **Felügyeleti eszközök** lehetőségre.

Windows XP esetén kattintson a Start gombra, a Vezérlőpult parancsra, majd kattintson a **Teljesítmény és karbantartás** és a **Felügyeleti eszközök** lehetőségre.

- **2.** Kattintson duplán a **Szolgáltatások** lehetőségre, majd kattintson duplán a Nyomtatási várólista-kezelő elemre.
- 3. Kattintson a Kikapcsolás gombra, majd a Start gombra kattintva indítsa újra a nyomtatási várólista-kezelőt.
- 4. Az ablak bezárásához kattintson az OK gombra.

## Papírelakadás

A papírelakadásokat *ne* a nyomtató elülső oldala felől szüntesse meg.

Az alábbi módon távolíthatja el az elakadt papírt:

5. Vegye ki a papírt a papírtálcából.

Megjegyzés: Ha címkékre nyomtat, ellenőrizze, hogy azok a nyomtatón keresztülhaladva nem váltak-e le a címkeívről.

**6.** Távolítsa el a hátsó szerelőajtót. Nyomja a reteszelőkart jobbra, és vegye le az ajtót.

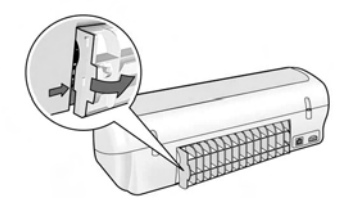

- **7.** Húzzon ki minden papírt a nyomtató belsejéből a készülék hátsó része telől.
- **8.** Helyezze vissza a hátsó szerelőajtót.
- 9. Tegye vissza a papírt a tálcába.
- 10. Nyomtassa újra a dokumentumot.

## További segítségre van szüksége?

Az alábbi problémák megoldása az elektronikus felhasználói kézikönyvben található:

- Rossz nyomtatási minőség
- A tápellátás jelzőfénye villog
- Hibásan nyomtatott dokumentum
- Helytelenül nyomtatott fotók
- Problémák a szegély nélküli nyomtatással
- Lassú nyomtatás
- Hibaüzenetek

A felhasználói kézikönyv csak akkor használható, ha már telepítette a nyomtatószoftvert.

### Az elektronikus felhasználói kézikönyv megtekintése

- Windows esetén: Kattintson a Start gombra, mutasson a Programok, a HP és a HP Deskjet 3900 Series parancsra, majd kattintson a User's Guide (Felhasználói kézikönyv) parancsra.
- Macintosh esetén: Az íróasztalon kattintson duplán a HP Deskjet 3900 Series User's Guide (Felhasználói kézikönyv) ikonra.

# A HP támogatási szolgáltatása

## A támogatás folyamata

A nyomtató esetleges problémáit a következő lépések végrehajtásával oldhatja meg:

- 1. Keresse meg a problémával kapcsolatos tájékoztatást az elektronikus felhasználói kézikönyvben (3. oldal).
- 2. Látogassa meg a HP online ügyfélszolgálatának webhelyét a www.hp.com/support címen. A HP online ügyfélszolgálatát a HP valamennyi vásárlója igénybe veheti HP termékeinek teljes élettartama alatt. Ez a webhely a naprakész termékinformációk és a szakszerű segítség leggyorsabban elérhető forrása, amely a következőket kínálja:
	- Közvetlenül elérhető képzett szakemberek
	- Szottver- és nyomtatóillesztőprogramfrissítések az adott termékhez
	- Hasznos termék- és hibakeresési információk a leggyakoribb problémákról
	- Célirányos termékfrissítések, támogatási riasztások és HP-hírek (a termék regisztrálása esetén)
- 3. Csak Európában: Keresse fel a vásárlás helyét.

Hardverhibás nyomtató esetén a felhasználót megkérik, hogy vigye vissza készülékét a vásárlás helyére. (A javítás a nyomtató meghatározott garanciális időtartama alatt ingyenes, a garanciális idő lejárta után azonban felszámolják a javítás díját.)

4. Hívja a HP ügyfélszolgálatát.

A támogatási lehetőség és az elérhetőség termékenként, országonként/térségenként és nyelvenként változik.

## A HP telefonos támogatási szolgáltatása

Az ügyfélszolgálat telefonszámait e kézikönyv előlapjának belső oldalán találhatja meg.

### A telefonos támogatás időtartama

Egyéves telefonos támogatás igénybevételére van lehetőség Azsia csendes-óceáni partvidékén és Latin-Amerikában (Mexikót is beleértve). A tele<del>l</del>onos támogatás időtartama Észak-Amerika, Kelet-Európa, a Közel-Kelet és Afrika esetében a www.hp.com/support címen olvasható.

A telefonbeszélgetésekre a szokásos telefondíjak érvényesek.

### Hívás kezdeményezése

A HP ügyfélszolgálat hívásakor tartózkodjon a számítógép és a nyomtató mellett. Készüljön fel arra, hogy meg kell adnia a következő adatokat és információkat:

- A nyomtató típusszáma (a nyomtató előlapján lévő címkén)
- A nyomtató sorozatszáma (a nyomtató alján)
- A számítógép operációs rendszere
- $\Box$  A nyomtatóillesztő-program verziószáma
- $\Box$  A probléma felmerülésekor megjelenő üzenetek
- Válaszok az alábbi kérdésekre:
	- Máskor is előfordult már ez a probléma? Elő tudja idézni újból?
	- Hozzáadott új hardvert vagy szoftvert a rendszerhez a probléma első jelentkezése idején?

### A telefonos támogatási időszak lejárta után

A telefonos támogatási időszak letelte után a HP díjat számít fel a támogatási szolgáltatásért. A támogatási lehetőségekről a helyi HP kereskedőtől vagy az országában/térségében hívható ügyfélszolgálati telefonszámon kaphat további tájékoztatást.

# A HP nyomtatókra vonatkozó korlátozott garanciavállalási nyilatkozat

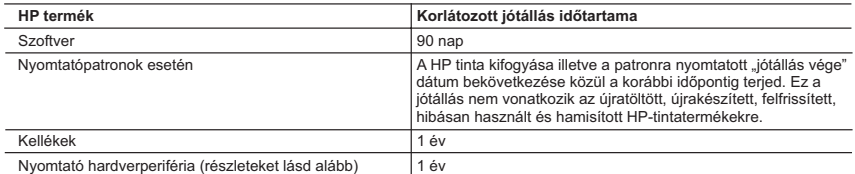

A. A korlátozott jótállási kötelezettség terjedelme

- 1. A Hewlett-Packard cég (HP) garantálja a végfelhasználónak, hogy az előzőekben meghatározott HP-termékek anyaga és kivitelezése hibátlan marad a fent megadott időtartamon belül, amely időtartam a beszerzés dátumával veszi kezdetét.
- 2. Szoftverek esetében a Hewlett-Packard által vállalt jótállás korlátozott, az csak a programutasítások végrehajtásának
- hibáira terjed ki. A HP nem garantálja a termékek megszakítás nélküli vagy hibamentes működését. 3. A HP korlátozott jótállása csak a termék rendeltetésszerű, előírások szerinti használata során jelentkező meghibásodásokra érvényes, nem vonatkozik semmilyen egyéb problémára, melyek többek között az alábbiak
	- következményeként lépnek fel:
	- a. Helytelen karbantartás vagy módosítás;
- b. A HP által nem javasolt, illetve nem támogatott szoftver, média, alkatrész vagy tartozék használata; c. A termékjellemzőkben megadott paraméterektől eltérően történő üzemeltetés;
	-
- d. Engedély nélküli módosítás vagy helytelen használat.<br>4. A HP nyomtatói esetében a nem a HP-tól származó festékkazetták vagy újratöltött festékkazetták használata nem<br>befolyásolja sem a felhasználóval szemben vállalt j
- tulajdonítható, a HP az adott hiba vagy sérülés javításáért a mindenkori munkadíjat és anyagköltséget felszámítja.<br>5. Ha a HP a vonatkozó jótállási időn belül értesül a jótállása alá tartozó bármely termék meghibásodásáró saját belátása szerint megjavítja vagy kicseréli. Ha a javítást vagy a cserét a HP a meghibásodásról szóló értesítés<br>megérkezését követően ésszerű időn belül nem tudja elvégezni, a HP-jótállás hatálya alá tartozó hibás ter visszafizeti a vásárlónak.
	- 6. A HP nincs javításra, cserére vagy visszafizetésre kötelezve mindaddig, amíg az ügyfél a hibás terméket vissza nem küldi a HP-nek.
	- 7. Bármely cseretermék lehet új vagy újszerű is, amennyiben működőképessége legalább azonos a kicserélt termék működőképességével.
	- 8. A HP-termékek tartalmazhatnak olyan felújított alkatrészeket, összetevőket vagy anyagokat, amelyek az újjal azonos teljesítményt nyújtanak.
	- 9. A HP korlátozott jótállásról szóló nyilatkozata minden olyan országban érvényes, ahol a hatálya alá tartozó HP-terméket maga a HP forgalmazza. Kiegészítő garanciális szolgáltatásokra (például helyszíni szervizelésre) vonatkozó szerződéseket bármely hivatalos HP szerviz köthet azokban az országokban, ahol a felsorolt HP-termékek forgalmazását a HP vagy egy hivatalos importőr végzi.
- B. A jótállás korlátozásai

A HELYI JOGSZABÁLYOK KERETEIN BELÜL SEM A HP, SEM KÜLSŐ SZÁLLÍTÓI NEM VÁLLALNAK EGYÉB<br>KIFEJEZETT VAGY BELEÉRTETT JÓTÁLLÁST ÉS FELTÉTELT, ÉS VISSZAUTASÍTJÁK AZ ELADHATÓSÁGRA,<br>A KIELÉGÍTŐ MINŐSÉGRE, VALAMINT A SPECIÁLIS CÉLO BELEÉRTETT JÓTÁLLÁSOKAT ÉS FELTÉTELEKET.

- C. A felelősség korlátozásai
- 1. A helyi jogszabályok keretein belül a jelen jótállási nyilatkozatban biztosított jogorvoslati lehetőségek a vásárló kizárólagos jogorvoslati lehetőségei. 2. A HELYI JOGSZABÁLYOK KERETEIN BELÜL – A JELEN NYILATKOZATBAN MEGJELÖLT KÖTELEZETTSÉGEK
	- KIVETELEVEL A HP ES KULSO SZALLITOI SEMMILYEN KORULMENYEK KÖZÖTT NEM FELELNEK A<br>KÖZVETLEN, KÖZVETETT, KÜLÖNLEGES VAGY VÉLETLENSZERŰ KÁROKÉRT SEM JÓTÁLLÁS, SEM<br>SZERZŐDÉS ESETÉN, MÉG AKKOR SEM, HA A VÁSÁRLÓT ELŐZETESEN NEM BEKÖVETKEZÉSÉNEK LEHETŐSÉGÉRŐL.
- 
- D. Helyi jogszabályok<br>1. E nyilatkozat alapján az ügyfél az őt megillető jogokkal élhet. Az ügyfél ettől eltérő jogokkal is rendelkezhet, amelyek az<br>4. Amerikai Egyesült Államokban államonként, Kanadában tartományonként, a
- 2. Amennyiben ezen jótállási nyilatkozat egyes részei ellentmondanak a helyi jogszabályoknak, a jótállási nyilatkozatot úgy kell értelmezni, hogy az ellentmondás megszűnjön. Ez esetben a nyilatkozat bizonyos kizárásai és korlátozásai<br>nem alkalmazhatók az ügyfélre. Például az Amerikai Egyesült Államok néhány állama, valamint az Amerikai Egye
	- törvényes jogait (például az Egyesült Királyságban);
	- b. más módon korlátozhatják a gyártó kizárásokra és korlátozásokra vonatkozó lehetőségeit; vagy
- c. az ügyfélnek további jótállási jogokat biztosíthatnak, meghatározhatják a beleértett jótállás időtartamát, amelyet a<br>1. gyártó nem utasíthat el, vagy elzárkózhatnak a beleértett jótállás időtartam-korlátozásának engedé
	- MÉRTÉK KIVÉTELÉVEL, NEM ZÁRJÁK KI, NEM KORLÁTOZZÁK, ÉS NEM MODOSÍTJÁK A HP TERMÉK<br>ELADÁSÁRA VONATKOZÓ KÖTELEZŐ, TÖRVÉNY ÁLTAL SZABÁLYOZOTT JOGOKAT, HANEM AZOK KIEGÉSZÍTÉSEKÉNT ÉRTELMEZENDŐK.

#### **HP korlátozott jótállási tájékoztatója**

Kedves Vásárló!

A csatolva megtalálja azon HP vállalatok nevét és címét, amelyek az egyes országokban biztosítják a HP mint gyártó által vállalt korlátozott jótállást.

A HP korlátozott jótállásán túlmenően, Önt a HP terméket Önnek értékesítő kereskedővel szemben megilletik a helyi<br>iogszabálvok által biztosított szavatossági jogok. Az Ön jogszabálvban biztosított jogait a HP korlátozott j **nyilatkozata nem korlátozza.**

**Hungary:** Hewlett-Packard Magyarország Kft., 1117 Budapest, Neumann J. u. 1.

# Termékspecifikációk

### Nyomtatási sebesség vázlat üzemmódban\*

Fekete szöveg: max. 16 oldal/perc

Szöveg és színes grafika vegyesen: max. 12 oldal/perc

\*Ezek megközelítő értékek. A tényleges sebesség a rendszer konfigurációjától, a szoftvertől és a dokumentum bonyolultságától függ. A nyomtató optimális teljesítménye érdekében a HP fekete szöveg nyomtatásához fekete nyomtatópatron használatát javasolja nyomtatópatronok használata esetén kisebb lehet a nyomtatási sebesség. (azonosítószáma: 21. Egyéb támogatott

### Energiafogyasztás

Kikapcsolt állapotban: kevesebb mint 4 watt Bekapcsolt állapotban, de nem nyomtatás közben: max. 4 watt (átlagosan) Nyomtatáskor: max. 20 watt (átlagosan)

### Szoftverkompatibilitás

Windows-kompatibilis (98SE, 2000, Me és XP) Mac OS X 10.2-es, 10.3-as és újabb verziói

#### Méretek és tömeg

#### A nyomtató mérete (kinyitott tálcával)

142 mm (magasság) x 422 mm (szélesség) x 346 mm (mélység)

#### A nyomtató tömege (tápegység nélkül) 2,04 kg

### Üzemeltetési környezet

#### Javasolt üzemeltetési feltételek

H-mérséklet: 15–30°C Páratartalom: 20–80%-os relatív páratartalom, nem lecsapódó

#### Üzemeltetési határértékek

H-mérséklet: 10–35°C Páratartalom: 15–80%-os relatív páratartalom, nem lecsapódó

#### Szállítási hőmérséklettartomány

Hőmérséklet: –40–60°C Páratartalom: 5–90%-os relatív páratartalom, nem lecsapódó

### Áramellátási követelmények

#### HP Deskjet 3930–3949 series nyomtatók

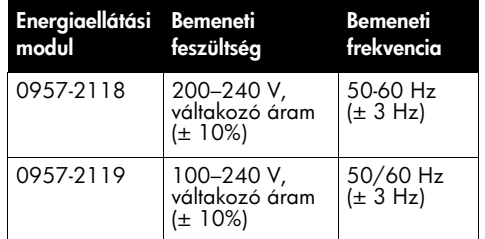

#### HP Deskjet 3901–3929 series nyomtatók

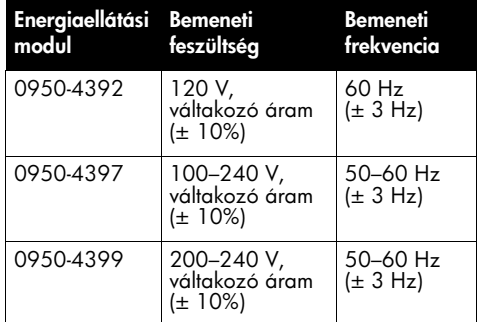

### Minimális rendszerkövetelmény

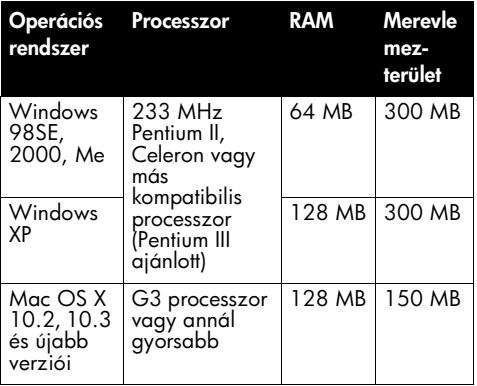

### Bemeneti tálca kapacitása

Sima papírlap: max. 80

#### Kimeneti tálca kapacitása

Sima papírlap: max. 50

### Hordozó mérete

Megjegyzés: A támogatott hordozóméretek teljes listáját a nyomtatószoftver tartalmazza.

#### Papír

Letter: 8,5 x 11 hüvelyk Legal: 8,5 x 14 hüvelyk Executive: 7,25 x 10,5 hüvelyk A4: 210 x 297 mm  $A5: 148 \times 210$  mm

#### Borítékok

10. sz.: 9,5 x 4,12 hüvelyk A2: 111 x 146 mm C6: 162 x 114 mm DL: 220 x 110 mm

#### Kartotéklapok/üdvözlőlapok

3 x 5 hüvelyk 4 x 6 hüvelyk 5 x 8 hüvelyk A6: 105 x 148 mm Hagaki: 100 x 148 mm

#### Címkék

Letter: 8,5 x 11 hüvelyk A4: 210 x 297 mm

#### Írásvetítő-fóliák

Letter: 8,5 x 11 hüvelyk A4: 210 x 297 mm

#### Fotópapír

4 x 6 hüvelyk 4 x 6 hüvelyk, letéphető füllel 10 x 15 cm 10 x 15 cm, letéphető füllel 13 x 18 cm 5 x 7 hüvelyk 8 x 10 hüvelyk

#### Egyedi méretű hordozók

Szélesség: 77–216 mm Magasság: 127–457 mm

### Hordozó tömege (csak nyomtatáshoz használt)

Letter méretű papír: 65-90 g/m<sup>2</sup> Legal méretű papír: 70–90 g/m<sup>2</sup> Borítékok: 70–90 g/m² Kártyák: max. 200 g/m² Fotópapír: max. 280 g/m²

#### Hatósági modellazonosító szám a HP Deskjet 3930–3949 series nyomtatókhoz

A termék hatósági azonosítási célból hatósági modellszámmal van ellátva. Az Ön HP termékének hatósági modellszáma: VCVRA-0502. Ez a szám nem tévesztendő össze a kereskedelmi névvel (HP Deskjet 3930, HP Deskjet 3940 stb.), illetve a termékszámokkal (C9050A, C9067A stb.).

#### Hatósági modellazonosító szám a HP Deskjet 3901–3929 series nyomtatókhoz

A termék hatósági azonosítási célból hatósági modellszámmal van ellátva. Az Ön HP termékének hatósági modellszáma: VCVRA-0202. Ez a szám nem tévesztendő össze a kereskedelmi névvel (HP Deskjet 3910, HP Deskjet 3920 stb.), illetve a termékszámokkal (C9062A, C9063A stb.).

Magyar

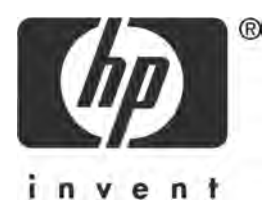

# Polski

Wydanie 1, marzec 2005

© 2005 Copyright Hewlett-Packard Development Company, L.P.

### Informacja

Informacje zawarte w niniejszym dokumencie mog ulec zmianie bez powiadomienia.

Wszelkie prawa zastrzeżone. Kopiowanie, adaptacja lub tłumaczenie tych materiałów nie jest dozwolone bez uprzedniej pisemnej zgody firmy Hewlett-Packard, z wyjtkiem przypadków dozwolonych w ramach praw autorskich.

Wszelkie gwarancje na produkty i usługi HP są wyrażone w oświadczeniach gwarancyjnych dołączonych do tych produktów i usług. Zadna część niniejszego dokumentu nie może być traktowana jako dodatkowa gwarancja. HP nie może być pociągane do odpowiedzialności za błdy edycyjne lub brak informacji w niniejszym dokumencie.

#### Znaki towarowe

Microsoft i Windows są zastrzeżonymi znakami towarowymi firmy Microsoft Corporation w Stanach Zjednoczonych.

TrueType jest znakiem towarowym firmy Apple Computer, Inc. w Stanach Zjednoczonych.

Apple, logo Apple, AppleTalk, ColorSync, logo ColorSync, Finder, Mac, Macintosh, MacOS, Powerbook, Power Macintosh oraz Quickdraw są znakami towarowymi firmy Apple Computer, Inc. zarejestrowanymi w Stanach Zjednoczonych i innych krajach.

Pentium jest zastrzeżonym znakiem towarowym firmy Intel Corporation lub jej przedstawicielstw w Stanach Zjednoczonych i innych krajach.

Adobe, AdobeRGB i Acrobat sa znakami towarowymi firmy Adobe Systems Incorporated.

Linux jest zastrzeżonym znakiem towarowym Linusa Torvaldsa w Stanach Zjednoczonych.

# Drukarka HP Deskjet serii 3900

Dziękujemy za zakupienie drukarki HP Deskjet. W opakowaniu drukarki znajdują się następujące elementy:

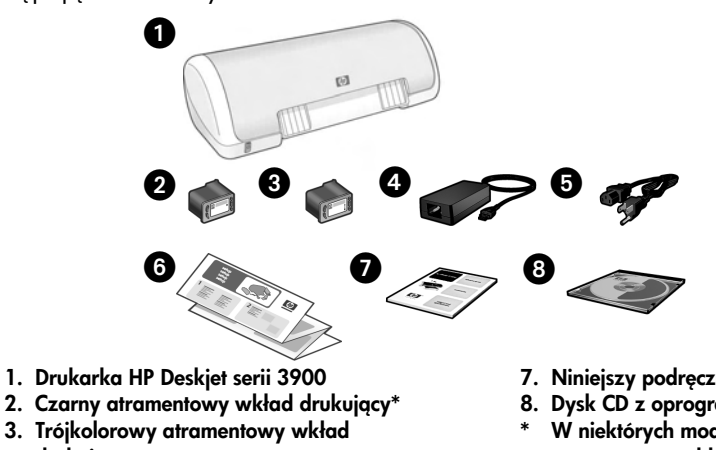

- drukujący 4. Zasilacz\*\*
- 5. Przewód zasilający\*\*
- 6. Plakaty instalacyjne (Windows® i Macintosh)
- 7. Niniejszy podręcznik użytkownika
- 8. Dysk CD z oprogramowaniem drukarki W niektórych modelach czarny
- atramentowy wkład drukujący nie jest dołczany. Nie jest on wymagany do poprawnej pracy drukarki.
- Wygląd zasilacza oraz przewodów zasilających może być inny.

Jeśli w opakowaniu drukarki brakuje któregoś z wyżej wymienionych elementów, należy skontaktować się ze sprzedawcą HP lub z centrum pomocy technicznej HP. Wiecej informacji podano w części "Pomoc techniczna HP" na stronie 12. Informacje o dodatkowym wyposażeniu drukarki znajdują się na plakacie instalacyjnym.

# Spis treści

W niniejszym podręczniku znajdują się następujące informacje o drukarce:

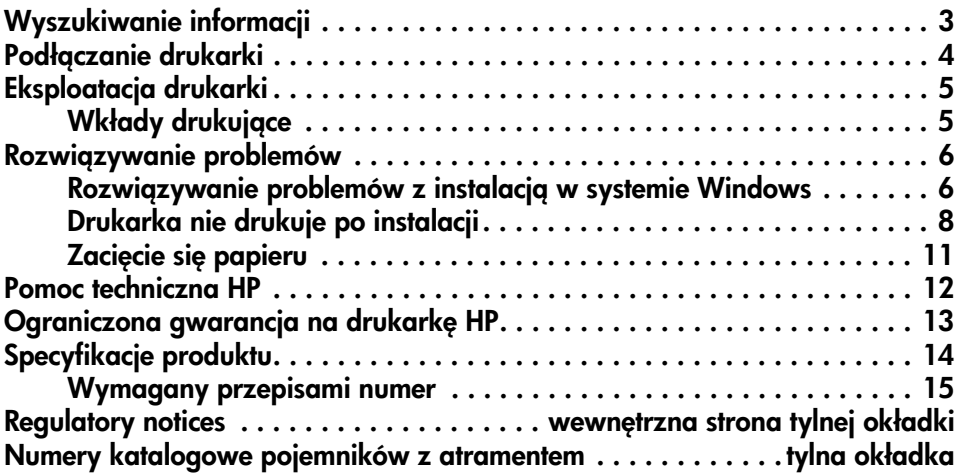

# Wyszukiwanie informacji

Oprócz niniejszego podręcznika użytkownika do drukarki HP dołączono jeszcze kilka innych dokumentów.

## **Windows**

### Plakat instalacyjny

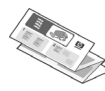

Plakat instalacyjny zawiera informacje dotyczące konfiguracji sprzętu i oprogramowania drukarki oraz problemów mogcych wystpić podczas instalacji.

### Elektroniczny podręcznik użytkownika

Elektroniczny podręcznik użytkownika zawiera informacje na temat funkcji drukarki, drukowania, konserwacji i rozwiązywania problemów.

Podręcznik użytkownika jest dostępny dopiero po zainstalowaniu oprogramowania drukarki.

Aby wyświetlić elektroniczny podręcznik użytkownika kliknij przycisk **Start**, wskaż polecenie **Programy**, następnie **HP**, dalej HP Deskjet 3900 Series, po czym kliknij Podręcznik użytkownika.

### Readme

Plik readme (czytaj to) zawiera opis znanych problemów dotyczących zgodności oprogramowania z systemem operacyjnym Windows.

Aby wyświetlić plik readme, kliknij przycisk **Start**, wskaż polecenie Programy, następnie HP, dalej HP Deskjet 3900 Series, po czym kliknij Read Me.

# Rozwiązywanie problemów

# Macintosh

## Plakat instalacyjny

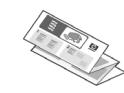

Plakat instalacyjny zawiera informacje dotyczące konfiguracji sprzętu i oprogramowania drukarki oraz problemów mogcych wystpić podczas instalacji.

### Elektroniczny podręcznik użytkownika

Do wyświetlenia elektronicznego podręcznika użytkownika wymagana jest przeglądarka HTML. Podręcznik użytkownika został zaprojektowany do przeglądania w programie Microsoft Internet Explorer w wersji 5.01 z dodatkiem SP1 lub nowszej.

Podręcznik użytkownika jest dostępny dopiero po zainstalowaniu oprogramowania drukarki.

Aby wyświetlić elektroniczny podręcznik przeznaczony dla użytkownika komputera Macintosh, kliknij dwukrotnie ikonę **HP DJ** 3900 Help znajdującą się na pulpicie.

### Readme

Plik readme (czytaj to) zawiera opis znanych problemów dotyczących zgodności oprogramowania z systemem operacyjnym komputerów Macintosh.

Aby wyświetlić plik readme, kliknij dwukrotnie ikone HP DJ 3900 Readme znajdującą się na pulpicie.

W niniejszym podręczniku znajdują się informacje o rozwiązywaniu problemów pomocne przy instalacji, korzystaniu z drukarki czy zacięciach papieru.

Zobacz "Rozwiązywanie problemów" na stronie 6.

# Podłączanie drukarki

Drukarka jest podłączana do komputera za pomocą przewodu USB.

Należy zakupić przewód zgodny z USB o długości nieprzekraczającej 3 metrów. Przewodu USB należy używać w przypadku systemów Windows 98 Wydanie drugie, Me, 2000, XP i systemów komputerów Macintosh.

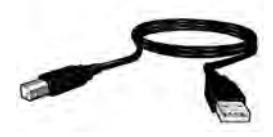

Instrukcje łączenia drukarki z komputerem za pomocą przewodu USB zawarte są na dołczonym plakacie instalacyjnym.

**Uwaga:** Przewód USB może nie być dołączony do drukarki. Jeżeli przewód nie został dołączony, należy zakupić go oddzielnie.

## Linux

Intormacje dotyczące systemu Linux można znaleźć na stronie internetowej HP pod adresem www.hp.com/go/linuxprinting.

# Eksploatacja drukarki

Dodatkowe informacje zawarte są w elektronicznym podręczniku użytkownika. Sposób otwierania elektronicznego podręcznika użytkownika opisany zostałw rozdziale "Wyszukiwanie informacji" na stronie 3.

## Przycisk i lampka zasilania

Za pomocą przycisku zasilania można włączać i wyłączać drukarkę. Lampka na przycisku zasilania świeci się, gdy drukarka drukuje oraz gdy jest gotowa do drukowania. W przypadku wystąpienia błedu lampka zasilania miga przez chwile. Lampka ta także miga przy anulowaniu zadania drukowania za pomocą oprogramowania.

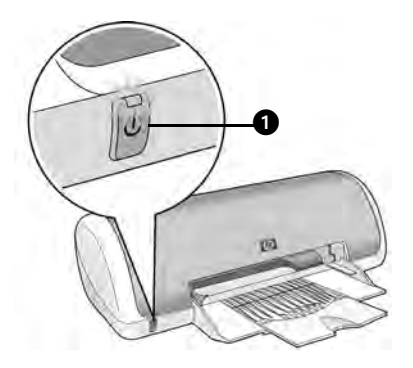

1. Przycisk i lampka zasilania

Ostrzeżenie! Zawsze włączaj i wyłączaj drukarkę za pomocą przycisku zasilania. Wyłączanie drukarki za pomocą wyłącznika umieszczonego na listwie zasilającej, filtrze przeciwprzepięciowym lub umocowanego na ścianie może spowodować uszkodzenie drukarki.

# Wkłady drukujące

W drukarce mogą być używane następujące wkłady drukujące:

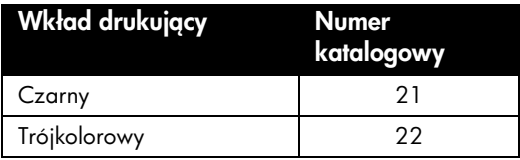

Dostępność wkładów drukujących zależy od kraju/regionu. Drukarka i wkłady drukujące są sprzedawane w wybranych krajach/regionach zgodnie z opisem na opakowaniu. Informacje dotyczące wymiany lub konserwacji wkładów drukujących zawarte są w elektronicznym podręczniku użytkownika.

# Rozwiązywanie problemów

Z inłormacji zamieszczonych w tej części należy korzystać w razie wystąpienia problemów ze skonfigurowaniem drukarki HP, problemów z drukowaniem po instalacji drukarki oraz w przypadku zacięcia się papieru. Podano tu również, gdzie można znaleźć dodatkowe informacje dotyczące rozwiązywania problemów.

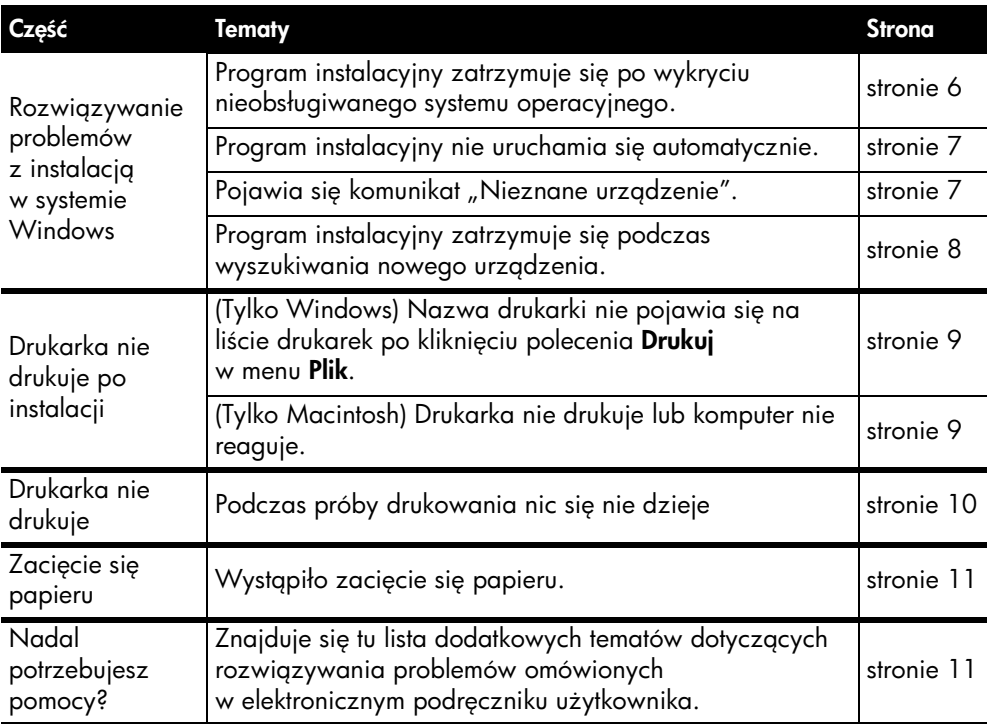

## Rozwiązywanie problemów z instalacją w systemie Windows

Z inłormacji zamieszczonych w tej części należy korzystać w razie wystąpienia problemów ze skonfigurowaniem drukarki HP.

### Problem Program instalacyjny zatrzymuje się po wykryciu nieobsługiwanego systemu operacyjnego.

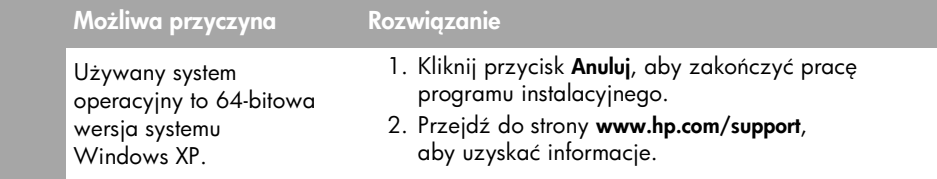

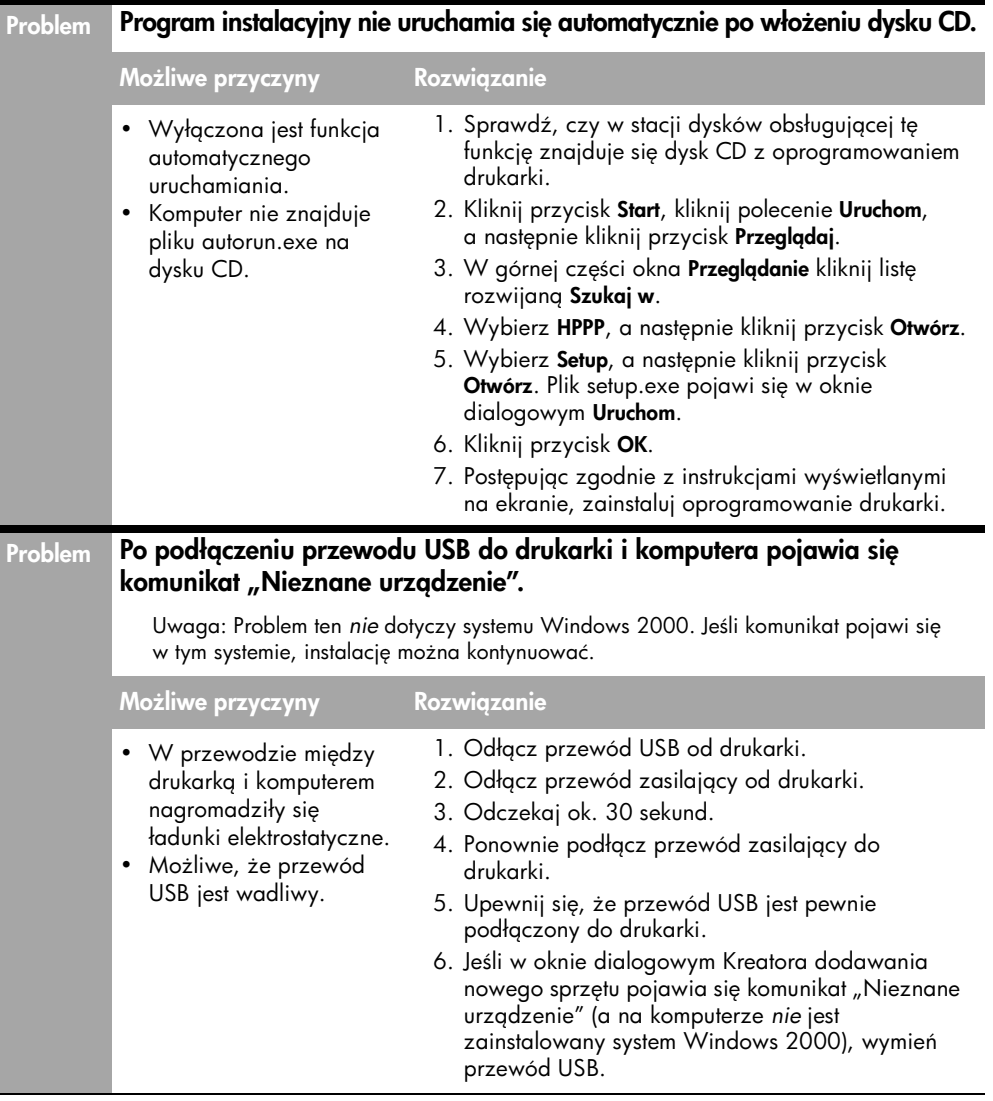

### Problem Program instalacyjny zatrzymuje się podczas wyszukiwania nowego urządzenia.

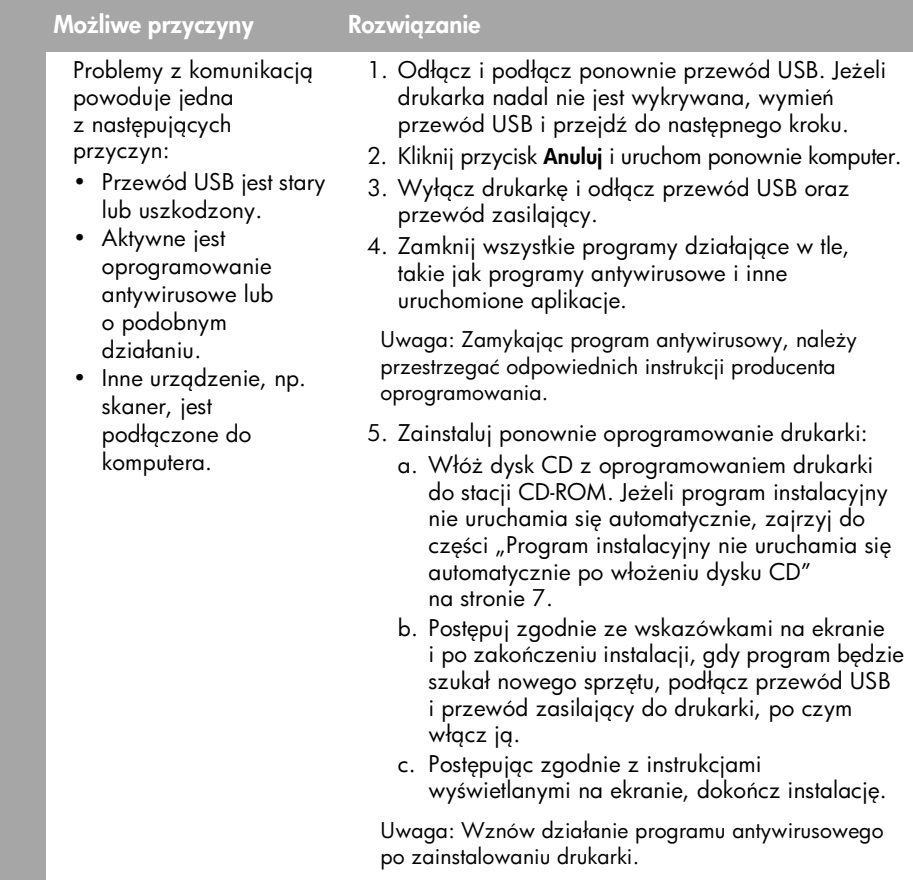

## Drukarka nie drukuje po instalacji

### 1 Sprawdź, czy:

- D Drukarka jest podłączona do źródła zasilania.
- $\Box$  Wszystkie przewody są poprawnie podłączone.
- $\Box$  Drukarka jest włączona.
- $\Box$  Wkłady drukujące są prawidłowo zainstalowane.
- $\Box$  Papier lub inne nośniki są prawidłowo umieszczone w podajniku.
- $\Box$  Pokrywa drukarki jest zamknięta.
- $\Box$  Tylne drzwiczki są założone.

Po sprawdzeniu, że wszystkie powyższe warunki zostały spełnione, uruchom ponownie komputer.

### 2 Jeżeli problemu nie udało się rozwiązać, przejrzyj poniższą tabelę:

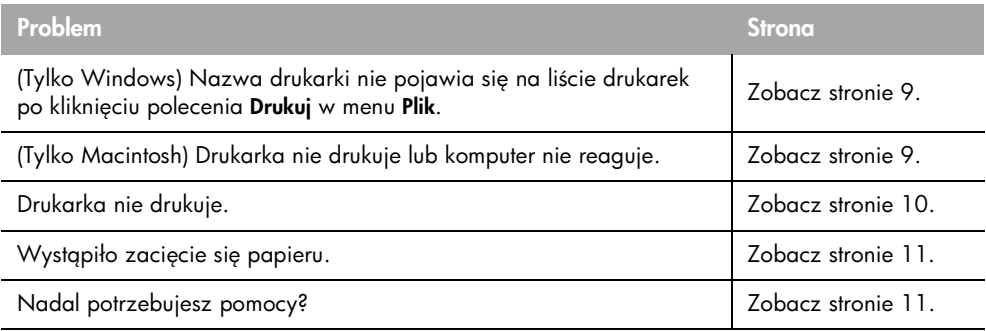

### Problem (Tylko Windows) Oprogramowanie drukarki zainstalowało się poprawnie, ale nazwa drukarki nie pojawia się ani na liście drukarek po kliknięciu polecenia Drukuj w menu Plik, ani w folderze Drukarki w Panelu sterowania.

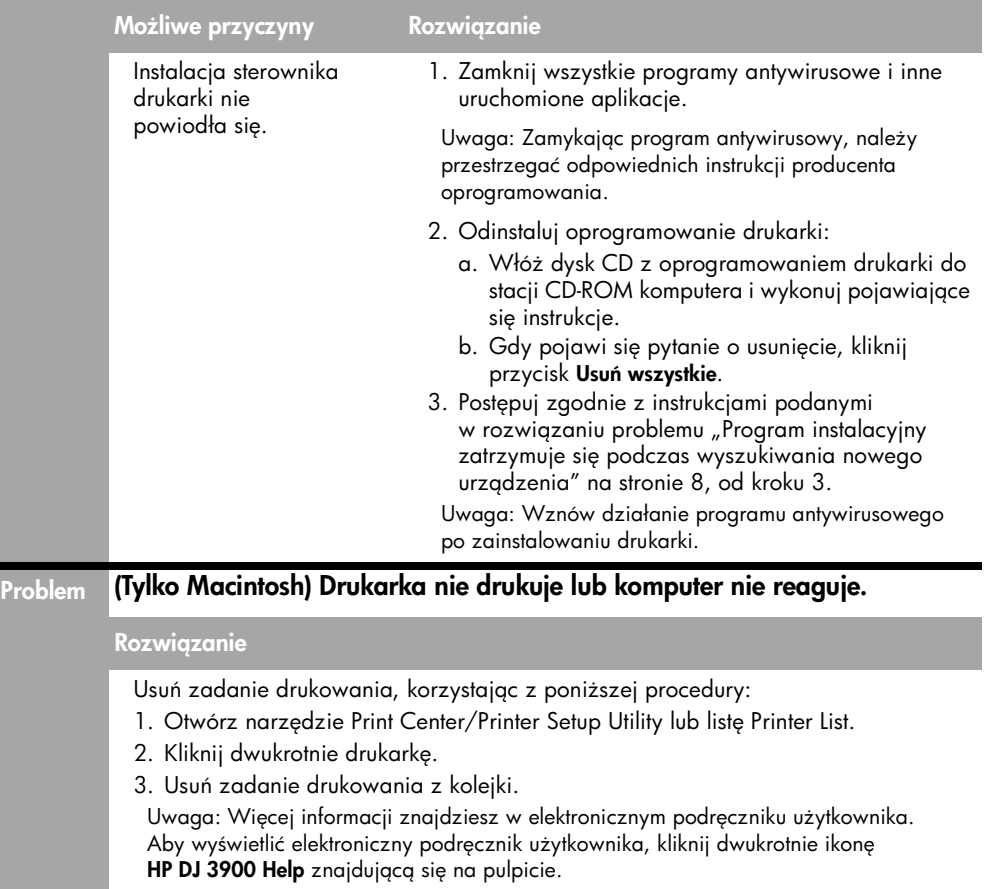

## Drukarka nie drukuje

Uruchomione zadanie drukowania drukowania jest wysyłane do listy nazywanej "kolejką wydruku". Jeżeli drukarka zatrzyma się przed wykonaniem zadania, może to oznaczać, że zostało ono zablokowane w kolejce wydruku.

Wykonaj kroki podane poniżej, aby wyczyścić kolejkę wydruku:

- 1. W systemach Windows 98 Wydanie drugie, 2000 oraz Me kliknij przycisk Start, polecenie Ustawienia, a następnie polecenie Drukarki. W systemie Windows XP kliknij przycisk Start, a następnie kliknij polecenie Drukarki i faksy.
- 2. Kliknij dwukrotnie nazwę drukarki HP Deskjet.
- 3. Kliknij menu Drukarka, a następnie kliknij polecenie Wstrzymaj drukowanie.
- 4. Kliknij ponownie menu Drukarka, a następnie kliknij polecenie Anuluj wszystkie dokumenty.
- **5.** Kliknij przycisk **Tak**, aby potwierdzić anulowanie.
- 6. Kliknij menu Drukarka, a następnie usuń zaznaczenie polecenia Wstrzymaj drukowanie.
- **7.** Jeżeli na liście są nadal dokumenty, ponownie uruchom komputer.
- **8.** Jeżeli po ponownym uruchomieniu na liście są nadal dokumenty, powtórz kroki 1-6.

W systemie Windows 2000 lub XP kolejka wydruku nadal może nie być wyczyszczona. W takiej sytuacji należy zatrzymać, a następnie ponownie uruchomić usługę bufora wydruku.

Wykonaj następujące kroki:

1. W systemie Windows 2000 kliknij przycisk Start, kliknij polecenie Panel sterowania, a następnie kliknij ikonę Narzędzia administracyjne.

W systemie Windows XP kliknij przycisk Start, kliknij polecenie Panel sterowania, kliknij ikonę **Wydajność i konserwacja**, a następnie kliknij polecenie **Narzędzia** administracyjne.

- 2. Kliknij dwukrotnie ikonę Usługi, a następnie kliknij dwukrotnie ikonę Bufor wydruku.
- 3. Kliknij przycisk **Zatrzymaj**, a następnie kliknij przycisk **Start**, aby ponownie uruchomić bufor wydruku.
- **4.** Kliknij przycisk **OK**, aby zamknąć okno.

## Zacięcie się papieru

<u>Nie należy likwidować zacięcia papieru od przodu drukarki.</u>

Aby usunąć zacięty papier, wykonaj poniższe kroki:

1. Wyjmij papier z podajnika.

Uwaga: Jeśli drukowane były naklejki, upewnij się, że żadna z nich nie odkleiła się od arkusza podczas przechodzenia przez drukarkę.

2. Zdejmij tylne drzwiczki. Przesuń uchwyt w prawo i zdejmij drzwiczki.

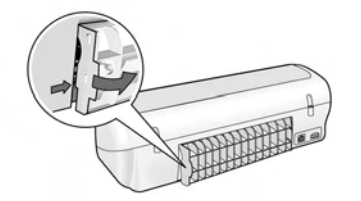

- 3. Wyjmij papier znajdujący się w drukarce, wyciągając go z tyłu drukarki.
- **4.** Załóż tylne drzwiczki.
- **5.** Włóż ponownie papier do podajnika.
- 6. Wydrukuj ponownie dokument.

## Nadal potrzebujesz pomocy?

Elektroniczny podręcznik użytkownika zawiera rozwiązania następujących problemów:

- Niska jakoć wydruku
- Miga lampka zasilania
- Nieprawidłowo wydrukowane dokumenty
- Fotografie nie są drukowane prawidłowo
- Problemy z drukowaniem bez obramowania
- Dokumenty drukuja się powoli
- Pojawiają się komunikaty o błedach

Podręcznik użytkownika jest dostępny dopiero po zainstalowaniu oprogramowania drukarki.

### Aby wyświetlić elektroniczny podręcznik użytkownika

- Windows: Kliknij przycisk Start, wskaż polecenie Programy, potem HP, dalej HP Deskiet 3900 Series, a nastepnie kliknij Podrecznik użytkownika.
- Macintosh: Kliknij dwukrotnie ikonę HP Deskjet 3900 Series User's Guide znajdującą sie na pulpicie.

# Pomoc techniczna HP

## Sposób uzyskiwania wsparcia

Aby rozwiązać problem z drukarką, należy wykonać następujące czynności:

- 1. Poszukaj informacji o problemie w podręczniku użytkownika na komputerze (zobacz stronie 3).
- 2. Zajrzyj na stronę internetowg HP pod adresem: www.hp.com/support. Strony internetowe i wsparcia s zawsze dostępne dla wszystkich klientów HP przez cały czas eksploatacji produktów HP. Jest to najszybsze źródło aktualnych informacji o produkcie oraz zaawansowanej pomocy i obejmuje:
	- Szybki dostęp do wykwalifikowanych specjalistów pomocy technicznej
	- Aktualizacje sterowników i oprogramowania produktu
	- Przydatne informacje o produkcie i rozwiązywaniu często występujących problemów
	- Proaktywne aktualizacje produktów, informacje dotyczące wsparcia i wiadomości HP dostępne po zarejestrowaniu produktu
- 3. Dotyczy tylko Europy: Skontaktuj si z lokalnym sprzedawcą HP. W przypadku problemu sprzętowego prosimy o zwrócenie drukarki do lokalnego punktu zakupu. (Usługa jest bezpłatna w okresie trwania ograniczonej gwarancji. Jeśli gwarancja wygasła, podawany jest przewidywany koszt usługi).
- **4.** Zadzwoń do centrum obsługi klienta HP.

Opcje pomocy i ich dostępność różnią się w zależności od produktu, kraju/ regionu oraz języka.

## Telefoniczna obsługa klientów HP

Lista numerów telefonów centrum obsługi klienta znajduje się na wewnętrznej stronie przedniej okładki niniejszego podręcznika.

### Okres obsługi telefonicznej

Obsługa telefoniczna jest dostpna przez rok w rejonie Azji i Pacyfiku oraz Ameryce Łacińskiej (w tym w Meksyku). Czas trwania obsługi telefonicznej w Ameryce Północnej, Europie Wschodniej, na Bliskim Wschodzie oraz w Afryce podano na stronie

### www.hp.com/support.

Obowiązują standardowe opłaty za połczenia telefoniczne.

### Zgłaszanie problemu

Dzwoniąc do centrum obsługi klienta HP, należy mieć dostęp do komputera i drukarki. Wymagane jest podanie następujących intormacji:

- Numer modelu drukarki (umieszczony na nalepce z przodu drukarki)
- Numer seryjny drukarki (umieszczony na spodzie drukarki)
- $\sqcup$  System operacyjny komputera
- Wersja sterownika drukarki
- $\Box$  Komunikaty pojawiające się w danej sytuacji
- Odpowiedzi na poniższe pytania:
	- Czy sytuacja taka już wcześniej miała miejsce? Czy umiesz odtworzyć tę sytuację ponownie?
	- Czy w czasie, kiedy pojawił si problem, doinstalowano nowe oprogramowanie lub podłczono nowy sprzęt?

### Po upływie okresu obsługi telefonicznej

Po zakończeniu okresu obsługi telefonicznej pomoc z HP można uzyskać odpłatnie. Informacje o opcjach pomocy udzielają dealerzy HP dla danego kraju/regionu oraz pracownicy obsługi telefonicznej.

# Ograniczona gwarancja na drukarkę HP

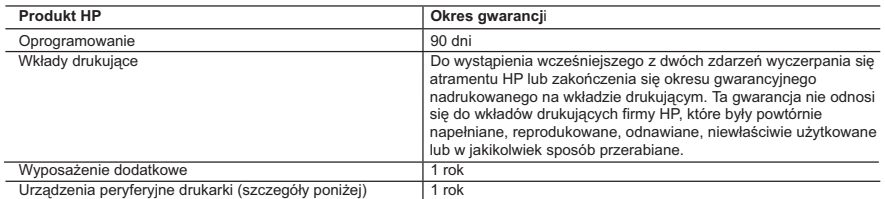

A. Zakres gwarancji

- 1. Firma Hewlett-Packard (HP) gwarantuje klientowi-użytkownikowi końcowemu, że wymienione wyżej produkty HP będą wolne od wad materiałowych i wykonawczych przez podany powyżej okres, licząc od daty zakupu.
- 2. Gwarancja HP dotycząca oprogramowania odnosi się wyłącznie do działania oprogramowania (wykonywania instrukcji<br>programowych). Firma HP nie gwarantuje, że działanie produktu będzie wolne od zakłóceń i błędów.<br>3. Gwaran
- ona innych problemów, w tym będących wynikiem:<br>a. niewłaściwej obsługi lub niefachowo wykonanych modyfikacji;<br>b. używania oprogramowania, nośników, części lub materiałów eksploatacyjnych, które nie pochodzą od firmy HP
	-
	- lub nie są obsługiwane przez produkty HP;
	- c. eksploatacji niezgodnej z przeznaczeniem;
	-
- d. nieautoryzowanej modyfikacji lub niewłaściwego użytkowania. 4. W odniesieniu do drukarek HP używanie wkładów drukujących pochodzących od innego producenta lub ponownie napełnianych nie narusza warunków gwarancji ani zasad pomocy technicznej oferowanej nabywcy. Jeśli jednak błędna praca drukarki lub jej uszkodzenie jest wynikiem używania wkładów drukujących innych producentów lub wkładów ponownie napełnianych, firma HP zastrzega sobie prawo do obciążenia nabywcy kosztami robocizny oraz materiałów użytych do usunięcia awarii lub uszkodzenia.
	- 5. Jeśli w czasie obowiązywania gwarancji firma HP zostanie powiadomiona o defektach w produkcie, który jest objęty
- gwarancją HP, dokonana zostanie naprawa lub wymiana produktu, przy czym wybór usługi leży w gestii firmy HP.<br>6. Gdyby firma HP nie była w stanie naprawić lub wymienić wadliwego produktu objętego gwarancją HP, zobowiązuje
	- 7. Firma HP nie jest zobowiązana do naprawy, wymiany produktu lub zwrotu jego równowartości w przypadku
	- niedostarczenia wadliwego produktu do przedstawicielstwa HP. 8. Produkt oferowany zamiennie może być nowy lub prawie nowy, jednak pod względem funkcjonalności co najmniej równy produktowi podlegającemu wymianie.
	- 9. Produkty HP mogą zawierać części, elementy i materiały pochodzące z odzysku, równoważne w działaniu częściom nowym.
	- 10. Umowa gwarancyjna HP jest ważna w każdym kraju, w którym firma HP prowadzi dystrybucję produktu. Umowy dotyczące dodatkowego serwisu gwarancyjnego, w tym naprawy w miejscu użytkowania sprzętu, mogą być zawierane w każdym autoryzowanym punkcie serwisowym HP na terenie krajów, gdzie prowadzona jest dystrybucja danego produktu przez firmę HP lub autoryzowanego importera.
- 
- B. Ograniczenia gwarancji W STOPNIU DOPUSZCZALNYM PRZEZ OBOWIĄZUJĄCE PRAWO LOKALNE ANI FIRMA HP, ANI WSPÓŁPRACUJĄCY Z NIĄ DYSTRYBUTORZY NIE UDZIELAJĄ ŻADNYCH INNYCH GWARANCJI, ANI NIE ZMIENIAJĄ WARUNKÓW GWARANCJI JUŻ ISTNIEJĄCYCH, ZARÓWNO JAWNYCH JAK I DOMNIEMANYCH GWARANCJI SPRZEDAWALNOŚCI, ZADOWALAJĄCEJ JAKOŚCI I PRZYDATNOŚCI DO OKREŚLONEGO CELU.
- C. Ograniczenia rękojmi
- 1. W stopniu dopuszczalnym przez obowiązujące prawo lokalne, rekompensaty określone w postanowieniach niniejszej<br>umowy gwarancyjnej są jedynymi i wyłącznymi rekompensatami, jakie przysługują klientom HP.<br>2. W STOPNIU DOP
	- JAWNIE WYRAZONYCH W NINIEJSZEJ UMOWIE GWARANCYJNEJ, ANI FIRMA HP, ANI WSPOŁPRACUJĄCY Z NIĄ<br>DYSTRYBUTORZY NIE PONOSZĄ ODPOWIEDZIALNOŚCI ZA SZKODY BEZPOŚREDNIE, POŚREDNIE, CELOWE,<br>PRZYPADKOWE I WYNIKOWE, NIEZALEŻNIE OD TEGO, GWARANCJI, KONTRAKCIE LUB INNYCH OGÓLNYCH ZASADACH PRAWNYCH, A TAKŻE W PRZYPADKU POWIADOMIENIA FIRMY O MOŻLIWOŚCI WYSTĄPIENIA TAKICH USZKODZEŃ.
- D. Prawo lokalne
	- 1. Umowa gwarancyjna daje nabywcy określone prawa. Nabywca może też posiadać dodatkowe prawa, zależnie od prawa stanowego w USA, prawa obowiązującego w poszczególnych prowincjach Kanady, a także od stanu prawnego w poszczególnych krajach świata.
	- 2. Jeśli postanowienia niniejszej gwarancji nie są spójne z prawem lokalnym, niniejsza umowa gwarancyjna może zostać zmodyfikowana w stopniu zapewniającym zgodność z prawem lokalnym. W konkretnym systemie prawnym pewne<br>zastrzeżenia i ograniczenia niniejszej gwarancji mogą nie mieć zastosowania. Na przykład w niektórych stanach USA, jak<br>r rozwiązania prawne, czyli:
		- a. wykluczenie tych zastrzeżeń i ograniczeń niniejszej gwarancji, które ograniczają ustawowe prawa nabywcy (np. w Wielkiej Brytanii);
		- b. ograniczenie w inny sposób możliwości producenta do egzekwowania takich zastrzeżeń i ograniczeń;
- c. przyznanie nabywcy dodatkowych praw, określenie czasu obowiązywania domniemanych gwarancji, których producent nie może odrzucić lub zniesienie ograniczeń co do czasu trwania gwarancji domniemanych. 3. WARUNKI NINIEJSZEJ UMOWY GWARANCYJNEJ, Z POMINIĘCIEM DOPUSZCZALNYCH PRZEZ PRAWO
	- WYJĄTKOW, NIE WYKLUCZAJĄ, NIE OGRANICZAJĄ I NIE MODYFIKUJĄ OBOWIĄZUJĄCYCH W TYCH KRAJACH<br>PRZEPISÓW PRAWA HANDLOWEGO. WARUNKI GWARANCJI STANOWIĄ NATOMIAST UZUPEŁNIENIE TYCH<br>PRZEPISÓW W ZASTOSOWANIU DO SPRZEDAŻY PRODUKTÓW HP

#### **Szanowny Kliencie!**

W załączeniu przedstawiamy nazwy i adresy spółek HP, które udzielają gwarancji HP w Państwa kraju.

#### HP informuje, że na podstawie umowy sprzedaży mogą Państwu przysługiwać ustawowe prawa wobec sprzedawcy<br>dodatkowo do gwarancii. Gwarancia HP nie wyłacza, nie ogranicza ani nie zawiesza uprawnień kupującego wynikających **z niezgodności towaru z umową.**

**Polska:** Hewlett-Packard Polska Sp. z o.o., ul. Szturmowa 2A, 02-678 Warszawa wpisana do rejestru przedsiębiorców w Sądzie Rejonowym dla m.st. Warszawy, XX Wydział Gospodarczy pod numerem KRS 0000016370

# Specyfikacje produktu

### Szybkość druku w szybkim trybie Roboczym\*

Czarny tekst: do 16 stron na minute (ppm) Tekst połączony z kolorową grafiką: do 12 stron na minute (ppm)

\*Dane przybliżone. Rzeczywista szybkość zależy od konfiguracji systemu, oprogramowania i stopnia złożoności dokumentu. W celu osiągnięcia maksymalnej wydajności przy drukowaniu czarnego tekstu, HP zaleca korzystanie z czarnego atramentowego wkładu drukującego (numer katalogowy 21. Korzystanie z innych wkładów drukujących może spowodować ograniczenie szybkości druku.

### Pobór mocy

Mniej niż 4 W, gdy drukarka jest wyłączona Średnio do 4 W, gdy urządzenie nie drukuje Średnio do 20 W, gdy urządzenie drukuje

### Zgodność z oprogramowaniem

System Windows (98 Wydanie drugie, Me oraz XP) System Mac OS X v10.2, v10.3 i nowsze wersje

Parametry fizyczne drukarki

### Wymiary drukarki (z wysuniętym podajnikiem)

Wysokoć 142 mm x szerokoć 422 mm x głbokoć 346 mm

Waga drukarki (bez zasilacza) 2,04 kg

### rodowisko pracy

### Zalecane warunki pracy

Temperatura: od 15° do 30°C Wilgotność: od 20% do 80% wilgotności względnej bez kondensacji

### Graniczne warunki pracy:

Temperatura: od 10° do 35°C Wilgotność: od 15% do 80% wilgotności względnej bez kondensacji

### Zakres temperatur podczas dostawy

Temperatura: od -40° do 60°C Wilgotność: od 5 do 90% wilgotności względnej bez kondensacji

### Wymagania dotyczące zasilania

### HP Deskjet serii 3930-3949

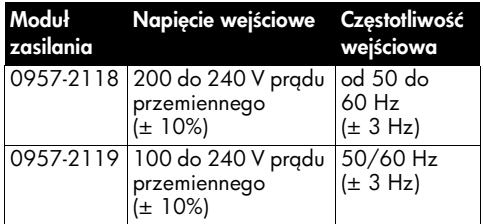

### HP Deskjet serii 3901-3929

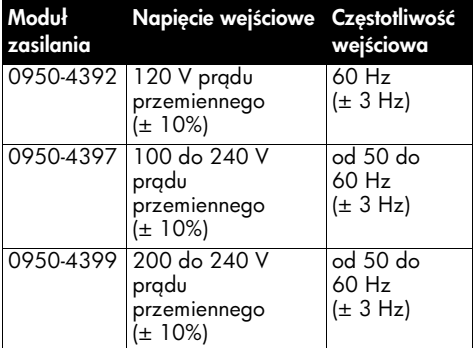

### Minimalne wymagania systemowe

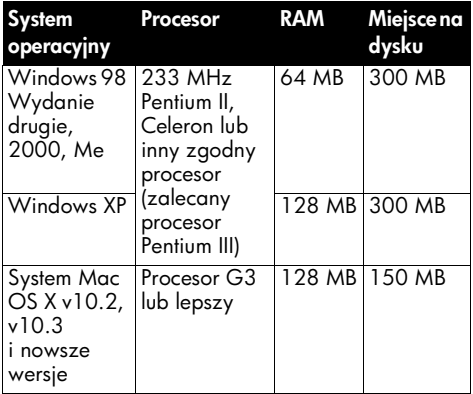

### Pojemność podajnika wejściowego

Arkusze papieru zwykłego: do 80

### Pojemność odbiornika papieru

Arkusze papieru zwykłego: do 50

### Format nośnika

Uwaga: Pełna listę obsługiwanych formatów nośników podano w oprogramowaniu drukarki.

#### Papier

Letter: 8,5 x 11 cali Legal: 8,5 x 14 cali Executive: 7,25 x 10,5 cala A4: 210 x 297 mm  $A5: 148 \times 210$  mm

#### Koperty

Nr 10: 9,5 x 4,12 cala A2: 111 x 146 mm C6: 162 x 114 mm DL: 220 x 110 mm

#### Karty z życzeniami i katalogowe

 $3 \times 5$  cali  $4 \times 6$  cali  $5 \times 8$  cali A6: 105 x 148 mm Hagaki: 100 x 148 mm

#### Naklejki

Letter: 8,5 x 11 cali  $A4: 210 \times 297$  mm

### Folie

Letter: 8,5 x 11 cali A4: 210 x 297 mm

### Papier fotograficzny

4 x 6 cali 4 x 6 cali z odrywanym brzegiem 10 x 15 cm 10 x 15 cm z odrywanym brzegiem 13 x 18 cm 5 x 7 cali 8 x 10 cali

### Nośniki niestandardowe

Szerokoć: od 77 do 216 mm (3 do 8,5 cala) Długoć: od 127 do 457 mm (5 to 18 cali)

### Gramatura nośników (tylko drukarka)

Papier Letter: od 65 do 90 g/m<sup>2</sup> Papier Legal: od 70 do 90 g/m<sup>2</sup> Koperty: od 70 do 90 g/m² Karty: do 200 g/m² Papier fotograficzny: do 280 g/m²

### Wymagany przepisami numer modelu HP Deskjet serii 3930-3949

Ze względu na obowiązek identyfikacji produkt ma przypisany wymagany przepisami numer modelu. Numer regulacyjny modelu niniejszego produktu to VCVRA-0502. Nie należy mylić wymaganego przepisami numeru modelu z oznaczeniem marketingowym (HP Deskjet 3930, HP Deskjet 3940 itd.) lub numerem katalogowym (C9050A, C9067A itd.).

### Wymagany przepisami numer modelu HP Deskjet serii 3901-3929

Ze względu na obowiązek identyfikacji produkt ma przypisany wymagany przepisami numer modelu. Numer regulacyjny modelu niniejszego produktu to VCVRA-0202. Nie należy mylić wymaganego przepisami numeru modelu z oznaczeniem marketingowym (HP Deskjet 3910, HP Deskjet 3920 itd.) lub numerem katalogowym (C9062A, C9063A itd.).

Polski

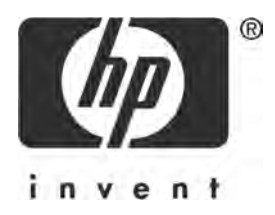

# Türkçe

1. Baskı, 03/2005

2005 Telif Hakkı Hewlett-Packard Development Company, L.P.

### Bildirim

Bu belgede sunulan bilgiler önceden bildirilmeksizin değiştirilebilir.

Tüm hakları saklıdır. Telif hakları yasalarında izin verilen durumlar dışında, bu belgenin önceden Hewlett-Packard'dan yazılı izin alınmadan çoğaltılması, uyarlanması veya başka bir dile çevrilmesi yasaktır.

HP ürünleri ve hizmetlerine ilişkin garantiler, söz konusu ürünler ve hizmetlerle birlikte verilen yazılı garanti bildirimlerinde belirtilen garantilerdir. İşbu belgedeki hiçbir hüküm ek bir garanti olarak yorumlanamaz. HP, bu belgede olabilecek herhangi bir teknik hatadan, eksiklikten veya yazım hatasından sorumlu değildir.

### Ticari markalar

Microsoft ve Windows, Microsoft Corporation şirketinin A.B.D.'de kayıtlı ticari markalarıdır.

TrueType, Apple Computer, Inc. şirketinin A.B.D.'de kayıtlı ticari markasıdır.

Apple, Apple logosu, AppleTalk, ColorSync, ColorSync logosu, Finder, Mac, Macintosh, MacOS, Powerbook, Power Macintosh ve Quickdraw, Apple Computer, Inc. şirketinin A.B.D. ve diğer ülkelerde/bölgelerde kayıtlı ticari markalarıdır.

Pentium, Intel Corporation'ın veya bağlı kuruluşlarının Amerika Birleşik Devletleri ve diğer ülkelerde/bölgelerde kayıtlı ticari markasıdır.

Adobe, AdobeRGB ve Acrobat, Adobe Systems Incorporated şirketinin ticari markalarıdır.

Linux, Linus Torvalds şirketinin A.B.D.'de kayıtlı ticari markasıdır.

# HP Deskjet 3900 series yazıcı

HP Deskjet yazıcı satın aldığınız için teşekkür ederiz! Yazıcı kutusunda şunlar vardır:

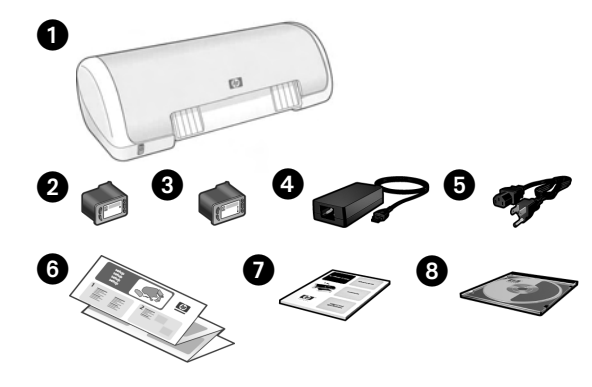

- 1. HP Deskjet 3900 series yazıcı
- 2. Siyah yazıcı kartuşu\*
- 3. Üç renkli yazıcı kartuşu
- 4. Güç kaynağı\*\*
- 5. Elektrik kablosu\*\*
- 6. Kurulum posterleri (Windows® ve Macintosh)
- 7. Bu başvuru kılavuzu
- 8. Yazıcı yazılımı CD'si
- Bazı yazıcı modelleriyle birlikte siyah yazıcı kartuşu verilmemektedir. Yazıcının çalışması için bu kartuş gerekli değildir.
- \*\* Güç kaynakları ile elektrik kablolarının görünümleri farklı olabilir.

Bunlardan herhangi biri kutudan çıkmazsa, HP satıcınızla konuşun veya HP Destek'e başvurun. Daha fazla bilgi için bkz. "HP destek", sayfa 12. Yazıcınızla birlikte verilmiş olabilecek ek parçalar için kurulum posterine bakın.

# Bu kılavuzda neler var?

Bu başvuru kılavuzu, yazıcınız hakkında aşağıdaki bilgileri içerir:

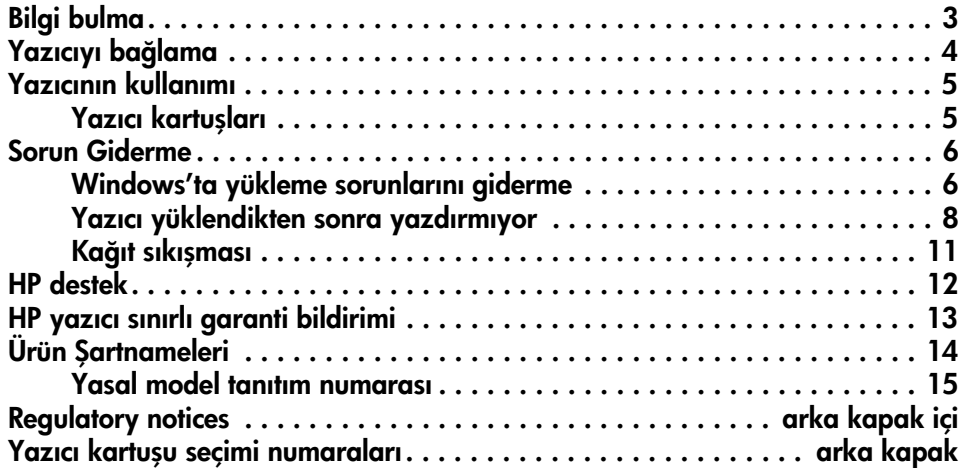

# Bilgi bulma

Bu başvuru kılavuzuna ek olarak, HP yazıcınızla birlikte başka belgeler de verilir.

## **Windows**

### Kurulum posteri

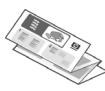

Kurulum posterinde yazıcı yazılımı ile donanımın kurulumu ve kurulum sorunlarının giderilmesi hakkında bilgiler bulunur.

### Ekran kullanım kılavuzu

Yazıcı özellikleri, yazdırma, bakım ve sorun giderme hakkında bilgiler için ekran kullanım kılavuzuna bakın.

Kullanım kılavuzu, yalnızca yazıcı yazılımı yüklenmişse kullanılabilir.

Windows ekran kullanım kılavuzunu görüntülemek için Başlat'ı tıklatın, Programlar'ın üstüne gidin, HP'nin üstüne gidin, HP Deskjet 3900 Series'in üstüne gidin ve sonra Kullanım Kılavuzu'nu tıklatın.

### Benioku

Benioku dosyası, Windows işletim sistemiyle ilgili bilinen yazılım uyum sorunları hakkında bilgiler içerir.

Benioku dosyasını görüntülemek için Başlat'ı tıklatın, Programlar'ın üstüne gidin, HP'nin üstüne gidin, HP Deskjet **3900 Series**'in üstüne gidin ve sonra Benioku'yu tıklatın.

# Macintosh

### Kurulum posteri

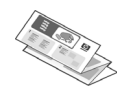

Kurulum posterinde yazıcı yazılımı ile donanımın kurulumu ve kurulum sorunlarının giderilmesi hakkında bilgiler bulunur.

### Ekran kullanım kılavuzu

Ekran kullanım kılavuzunu görüntülemek için bir HTML tarayıcısı gereklidir. Kullanım kılavuzu en iyi Microsoft Internet Explorer 5.01 SP1 veya sonraki bir sürümüyle görüntülenecek şekilde tasarlanmıştır.

Kullanım kılavuzu, yalnızca yazıcı yazılımı yüklenmişse kullanılabilir.

Macintosh ekran kullanım kılavuzunu görüntülemek için masaüstündeki HP DJ 3900 Yardım simgesini çift tklatn.

### Benioku

Benioku dosyası, Macintosh işletim sistemiyle ilgili bilinen yazılım uyum sorunları hakkında bilgiler içerir.

Benioku dosyasını görüntülemek için masaüstündeki HP DJ 3900 Benioku simgesini çift tıklatın.

# Sorun Giderme

Bu başvuru kılavuzu, yazıcının kurulması, kullanılması ve kağıt sıkışmaları hakkındaki sorun giderme bilgilerini içerir.

Bkz. "Sorun Giderme", sayfa 6.

# Yazıcıyı bağlama

Yazıcı bilgisayara evrensel seri veri yolu (USB) kablosuyla bağlanır.

Uzunluğu 3 metreyi geçmeyen, USB uyumlu bir kablo kullanın. Kabloyu Windows 98SE, Me, 2000 ve XP ile Macintosh bilgisayar sistemlerinde kullanın.

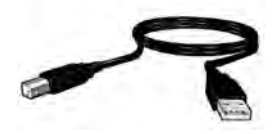

Yazıcıyı USB kablosu ile bağlama konusundaki yönergeler için yazıcı ile birlikte verilen kurulum posterine bakın.

Not: USB kablosu yazıcınızla birlikte verilmeyebilir. Herhangi bir kablo verilmemişse, USB kablosunu lütfen ayrıca satın alın.

## Linux

Linux hakkında bilgi için www.hp.com/go/linuxprinting adresindeki HP Web sitesini ziyaret edin.

# Yazıcının kullanımı

Bu bölümdeki konular hakkında daha fazla bilgi için ekran kullanım kılavuzuna bakın. Kullanım kılavuzunu nasıl görüntüleyeceğiniz hakkında bilgi için bkz. "Bilgi bulma", sayfa 3.

## Güç düğmesi ve ışığı

Güç düğmesi yazıcıyı açıp kapatır. Güç düğmesinin üzerindeki ışık, yazıcı yazdırırken veya yazdırmaya hazırken yanar. Bir hata oluştuğunda, Güç ışığı kısa bir süre yanıp söner. Yazıcı yazılımından bir baskı işi iptal edildiğinde, Güç ışığı kısa bir süre yanıp söner.

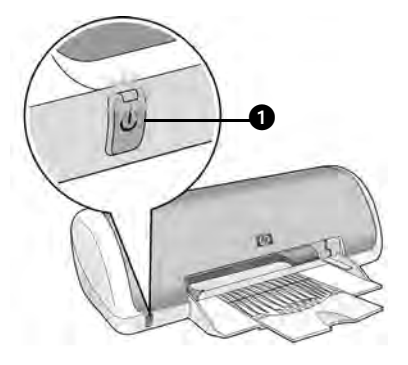

1. Güç düğmesi ve ışığı

Dikkat! Yazıcıyı açıp kapatmak için her zaman Güç düğmesini kullanın. Yazıcıyı açıp kapatmak için çoklu priz, regülatör veya priz düğmesini kullanmak, yazıcının arızalanmasına neden olabilir.

## Yazıcı kartuşları

Yazıcıda, aşağıdaki yazıcı kartuşları kullanılabilir.

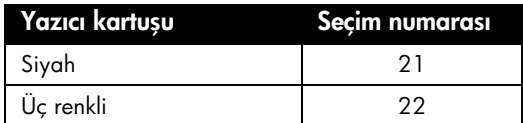

Yazıcı kartuşlarının bulunabilirliği ülkeye/bölgeye göre değişir. Bu yazıcı ve yedek kartuşları, yazıcı paketinde belirtilen belirli ülkelerde/bölgelerde satılmaktadır. Yazıcı kartuşlarını değiştirme veya bakımını yapma hakkında bilgi için ekran kullanım kılavuzuna bakın.

# Sorun Giderme

Bu bölümdeki bilgileri HP yazıcısını kurmada sorun yaşarsanız, yazıcıyı kurduktan sonra yazdıramazsanız veya kağıt sıkışırsa kullanın. Bu bölümde ayrıca ek sorun giderme bilgisini nerede bulacağınız da açıklanmaktadır.

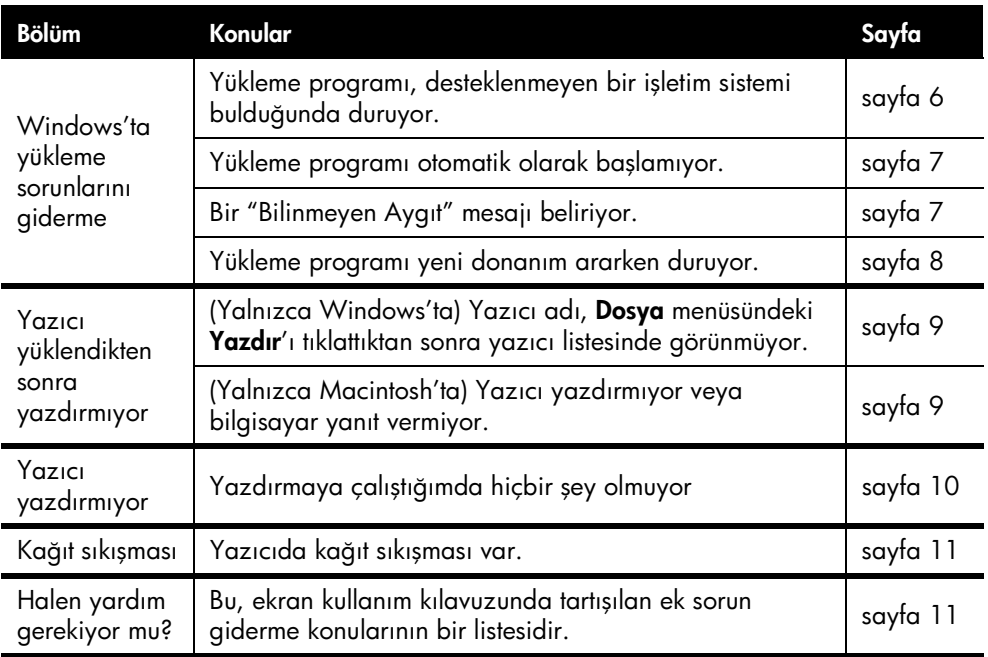

## Windows'ta yükleme sorunlarını giderme

HP yazıcısını kurarken sorunla karşılaşırsanız bu bölümdeki bilgilerden yararlanın.

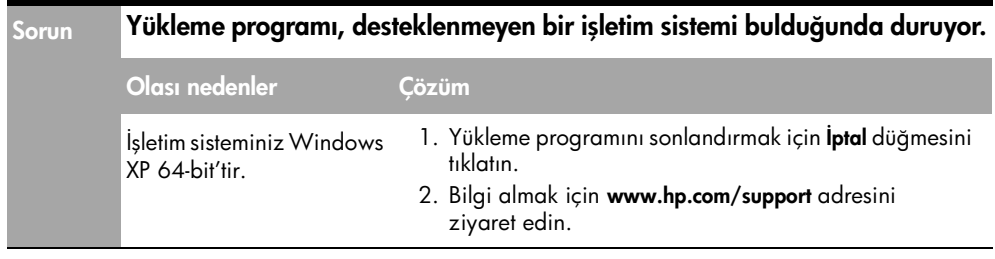

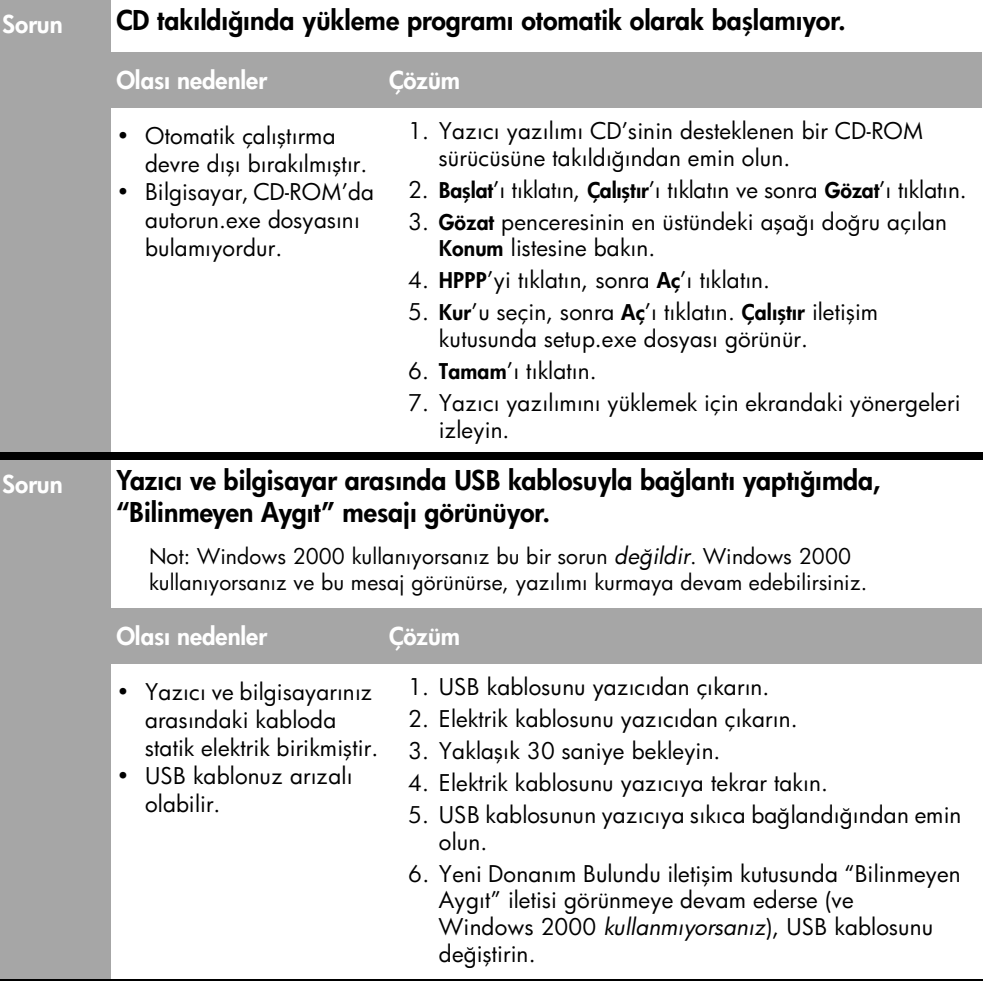

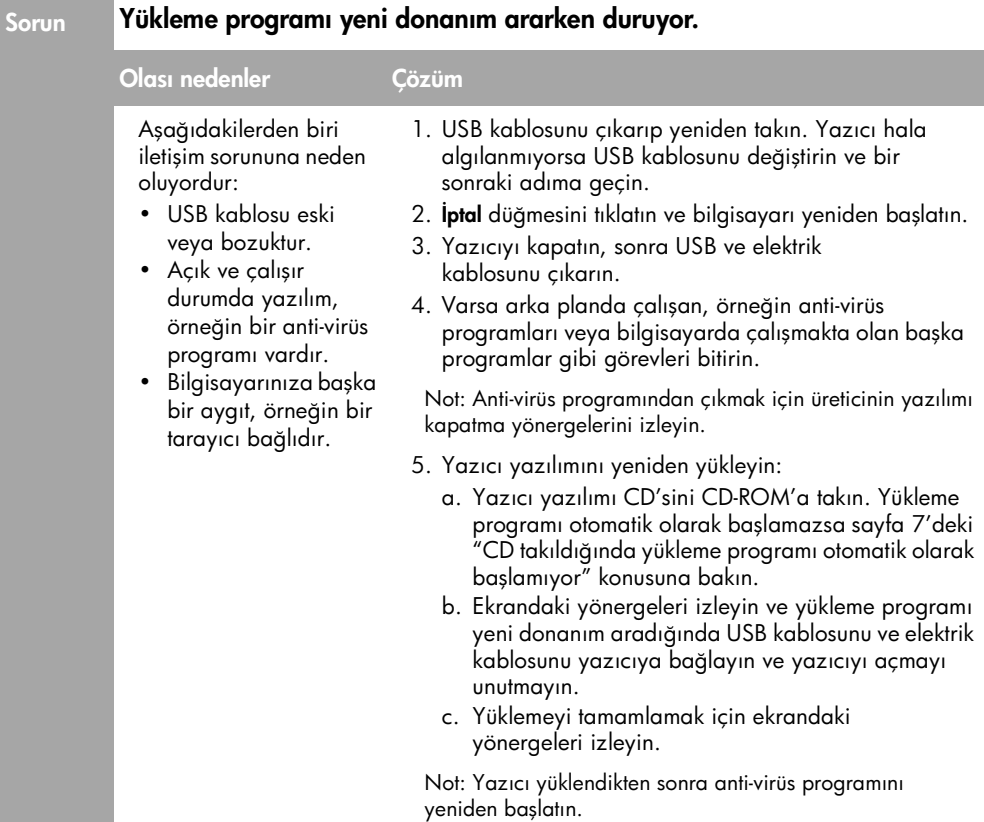

# Yazıcı yüklendikten sonra yazdırmıyor

### 1 Aşağıdaki koşulların karşılandığından emin olun:

- Yazıcı güç kaynağına takılı.
- Kablo bağlantıları sağlam.
- Yazıcı açık.
- Yazıcı kartuşları doğru biçimde takılı.
- Kağıt veya diğer ortamlar kağıt tepsisine doğru biçimde yüklenmiş durumda.
- Yazıcı kapağı kapalı.
- Arka erişim kapısı takılı.

Bu koşulların hepsinin yerine geldiğinden emin olduktan sonra bilgisayarı yeniden başlatın.

### 2 Sorun devam ederse aşağıdaki soruna göz atın:

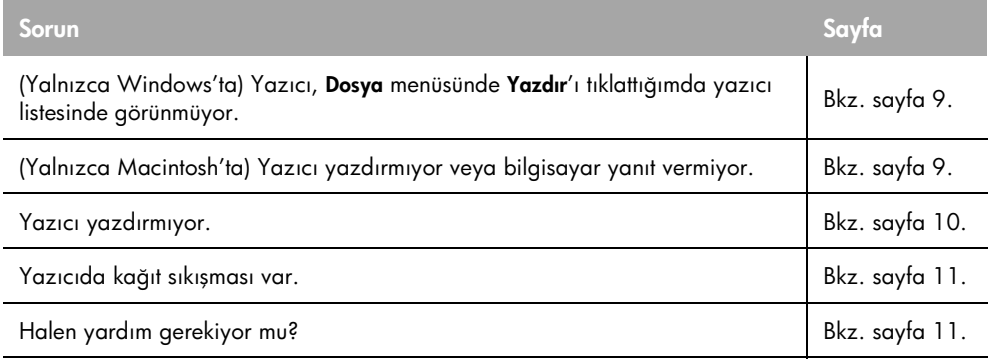

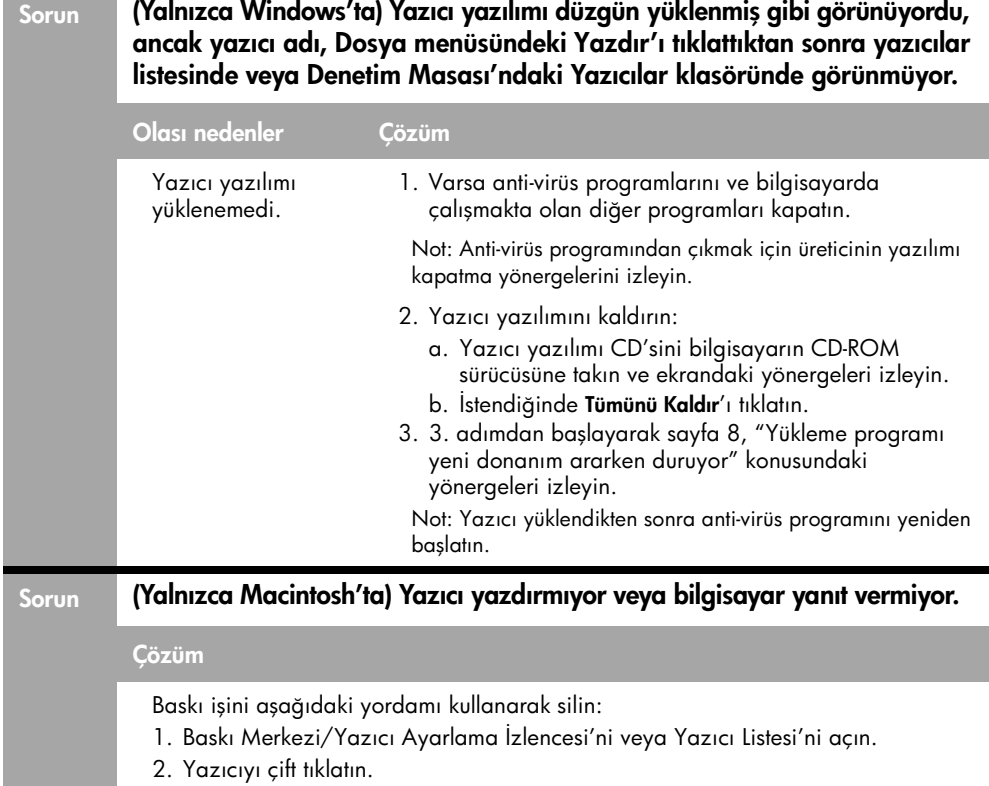

3. Baskı işini baskı kuyruğundan silin. Not: Daha fazla bilgi için ekran kullanım kılavuzuna bakın. Ekran kullanım kılavuzunu görüntülemek için masaüstünde HP DJ 3900 Yardım simgesini tıklatın.

## Yazıcı yazdırmıyor

Bir baskı işi gönderdiğinizde "baskı kuyruğu" adlı bir listeye gönderiliyor. Yazıcı, iş tamamlanmadan durursa baskı işi baskı kuyruğunda takılı kalmış olabilir.

Baskı kuyruğunu silmek için aşağıdaki adımları izleyin:

- 1. Windows 98SE, 2000 ve ME için Başlat'ı tıklatın, Ayarlar'ı tıklatın ve ardından Yazıcılar'ı tıklatın. Windows XP için Başlat'ı tıklatın ve ardından Yazıcı ve Fakslar'ı tıklatın.
- 2. HP Deskjet yazıcının adını çift tıklatın.
- 3. Yazıcı menüsünü ve ardından Yazdırmayı Duraklat'ı tıklatın.
- 4. Yazıcı menüsünü tekrar tıklatın ve ardından Tüm Belgeleri İptal Et'i tıklatın.
- 5. İptal işlemini onaylamak için Evet'i tıklatın.
- 6. Yazıcı menüsünü tıklatın ve ardından Yazdırmayı Duraklat'ın işaretini kaldırın.
- 7. Listede halen belge varsa bilgisayarı yeniden başlatın.
- 8. Bilgisayarı yeniden başlattıktan sonra listede belge kalmışsa 1 6 arasındaki adımları tekrarlayın.

Windows 2000 veya XP için baskı kuyruğu halen silinmemiş olabilir. Bu durumda, yazdırma biriktiricisi hizmetini durdurmanız ve sonra yeniden başlatmanız gerekir.

Aşağıdaki adımları izleyin:

1. Windows 2000 için Başlat'ı, Denetim Masası'nı ve ardından Yönetimsel Araçlar'ı tıklatın.

Windows XP için Başlat'ı, Denetim Masası'nı, Performans ve Bakım'ı ve ardından Yönetimsel Araçlar'ı tıklatın.

- 2. Hizmetler'i ve ardından Yazdırma Biriktiricisi'ni çift tıklatın.
- 3. Durdur'u tıklatın ve ardından yazdırma biriktiricisini yeniden başlatmak için Başlat'ı tıklatın.
- 4. Pencereyi kapatmak için Tamam'ı tıklatın.

# Kağıt sıkışması

Kağıt sıkışmasında sıkışan kağıdı yazıcının önünden *çıkarmayın*.

Sıkışan kağıdı çıkarmak için aşağıdaki adımları izleyin:

5. Kağıdı kağıt tepsisinden çıkarın.

Not: Etiket yazdırıyorsanız, etiket tabakası yazıcının içinden geçerken tabakadan ayrılmış herhangi bir etiket olup olmadığına bakın.

6. Arka erişim kapısını çıkarın. Tutamacı sağa doğru bastırıp kapağı çıkarın.

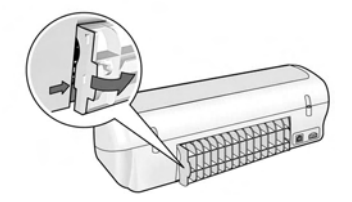

- 7. Yazıcının içindeki kağıtları yazıcının arkasından çekerek çıkarın.
- 8. Arka erişim kapısını geri takın.
- 9. Kağıdı kağıt tepsisine yeniden yükleyin.
- 10. Belgeyi yeniden yazdırın.

# Halen yardım gerekiyor mu?

Aşağıdaki sorunlar için ekran kullanım kılavuzuna bakın:

- Baskı kalitesi düşük
- Güç ışığı yanıp sönüyor
- Belge yanlış yazdırılıyor
- Fotoğraflar düzgün basılmıyor
- Kenarlıksız yazdırma sorunları
- Belge yavaş yazdırılıyor
- Hata mesajları

Kullanım kılavuzu, yalnızca yazıcı yazılımı yüklenmişse kullanılabilir.

### Ekran kullanım kılavuzunu görüntülemek için

- Windows: Başlat'ı tıklatın, Programlar'ın, HP'nin, HP Deskjet 3900 Series'in üzerine gidin, sonra Kullanım Kılavuzu'nu tıklatın.
- Macintosh: Masaüstünde, HP Deskjet 3900 Series Kullanım Kılavuzu simgesini çift tıklatın.

# HP destek

## Destek süreci

Yazıcınızla ilgili sorunları gidermek için aşağıdaki adımları izleyin:

- 1. Konu hakkında bilgi için bilgisayarınızda bulunan ekran kullanım kılavuzunda arama yapın (bkz. sayfa 3).
- 2. Aşağıdaki adreste bulunan HP çevrimiçi müşteri hizmetleri ve destek Web sitesini ziyaret edin:

www.hp.com/support. Tüm HP müşterileri, HP çevrimiçi müşteri hizmetleri ve destekten HP ürünlerinin ömrü boyunca yararlanabilir. Bu kaynak, en güncel ürün bilgileri ve uzman yardımı için en hızlı ulaşılabilecek kaynaktır ve aşağıdaki özellikleri kapsar:

- Yetkili çevrimiçi destek uzmanlarına hızlı erişim
- Ürününüz için yazılım ve yazıcı sürücüsü güncellemeleri
- Sık karşılaşılan sorunlar için değerli ürün ve sorun giderme bilgileri
- Etkileşimli ürün güncellemeleri, destek uyarıları ve ürününüzü kaydettirdiğinizde kullanabileceğiniz HP haber programları
- 3. Yalnızca Avrupa için: Yerel satış noktası ile bağlantı kurun.

Yazıcınızda donanım arızası varsa, satın aldığınız satış noktasına geri götürmeniz istenecektir. (Servis, yazıcının sınırlı garanti süresi boyunca ücretsiz olarak sunulur. Garanti süresi sona erdikten sonra servis ücreti alınır.)

4. HP desteği arayın.

Sunulan destek seçenekleri ürüne, ülkeye/ bölgeye ve dile bağlı olarak değişebilir.

# Telefonla HP desteği

Destek telefon numaraları için bu kılavuzun ön iç kapağına bakın.

### Telefon desteği süresi

Asya Pasifik ve Latin Amerika'da (Meksika dahil) bir yıl telefon desteği sunulmaktadır. Kuzey Amerika, Doğu Avrupa, Orta Doğu ve Afrika'daki telefon desteğinin süresini öğrenmek için lütfen www.hp.com/support adresini ziyaret edin.

Telefon şirketi standart tarifesi uygulanır.

### Arama yapma

HP desteği, bilgisayarın ve yazıcının başındayken arayın. Aşağıdaki bilgileri hazır bulundurun:

- Yazıcının model numarası (yazıcının önündeki etikette yazılıdır)
- Yazıcının seri numarası (yazıcının altındadır)
- Bilgisayarın işletim sistemi
- Yazıcı sürücüsünün sürümü
- Söz konusu durum olduğunda beliren mesajlar
- Şu soruların yanıtları:
	- Bu sorunla daha önce de karşılaştınız mı? Yeniden oluşturabilir misiniz?
	- Bu sorun ortaya çıktığı sırada bilgisayarınıza yeni donanım veya yazılım eklediniz mi?

### Telefon desteği süresinden sonra

Telefon desteği süresinden sonra HP'den ücret karşılığı yardım alabilirsiniz. Destek seçenekleri hakkında daha fazla bilgi için HP satıcınıza başvurun veya ülkenize/bölgenize ait destek telefon numaralarını arayın.

# HP yazıcı sınırlı garanti bildirimi

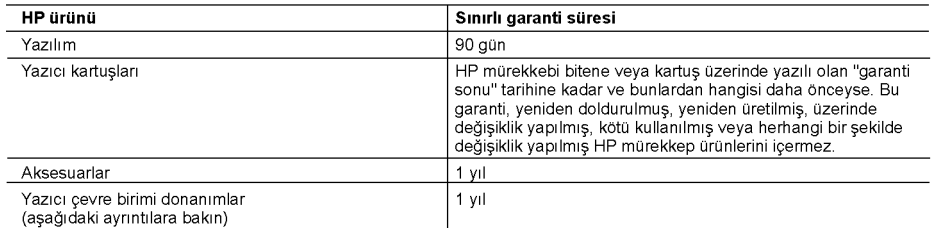

A. Sınırlı garanti kapsamı

1. Hewlett-Packard (HP) son kullanıcı müşteriye yukarıda belirtilen ürünlerde, müşteri tarafından satın alınmaları tarihinden başlayarak yine yukarıda belirtilen süre boyunca malzemeler ve işçilik yönünden hata veya kusur bulunmayacağını garanti eder.

2. Yazılım ürünlerinde HP'nin sınırlı garantisi yalnızca programlama komutlarının yerine getirilmemesi durumu için é geçerlidir. HP, ürünlerinin kesintisiz ve sorunsuz çalışacağını garanti etmez.<br>3. HP'nin sınırlı garantisi yalnızca ürünün normal kullanımı sonucunda oluşan kusurlar için geçerli olup, aşağıda

sıralanan durumlardan kaynaklananlar dahil olmak üzere diğer sorunları kapsamaz:

- a. Doğru olmayan veya yetersiz bakım ve değişiklik;
- b. HP tarafından sağlanmayan veya desteklenmeyen yazılım, ortam, parça veya sarf malzemeleri;
- c. Ürünün şartnamelerinin dışında kullanılması;
- d. Yetkisiz değişiklik veya yanlış kullanım.
- 4. HP yazıcı ürünlerinde HP uretimi olmayan mürekkep kartuşunun veya yeniden doldurulmuş mürekkep kartuşunun kullanılması müşteriye verilen garantiyi veya müşteriye verilen HP deste ini etkilemez. Ancak, yazıcıdaki sorun veya Salah milimsi mayam veya yeniden doldurulmuş mürekkep kartuşunun kullanılmasına bağlanabiliyorsa, söz<br>Zarar HP ürünü olmayan veya yeniden doldurulmuş mürekkep kartuşunun kullanılmasına bağlanabiliyorsa, söz<br>Konusu sorunu v
- 
- alma ücreti, kusurun bildirilmesinden başlayarak makul bir süre içinde HP tarafından geri ödenir.
- 7. Kusurlu ürün müşteri tarafından HP'ye iade edilene kadar HP'nin söz konusu ürünü onarmaya, değiştirmeye veya ücretini geri ödemeye ilişkin hiçbir yükümlülüğü bulunmaz.
- 8. En azından değiştirilen urünün işlevlerine eşit işlevleri olması kaydıyla, değiştirilen ürün yeni veya yeni gibi olabilir. HP ürünlerinde performansı yenileriyle eşit değiştirilerek yeniden üretilmiş parçalar, bileşenler veya malzemeler bulunabilir.
- 10. HP'nin Sınırlı Garanti Bildirimi, kapsamındaki HP ürününün HP tarafından dağıtımının yapıldığı tüm ülkelerde geçerlidir. Yerinde servis sağlamak gibi ek garanti hizmetleri için olan sözleşmeler, ürünün yetkili ithalatçı veya HP tarafından da tümünün yapıldığı ülkelerde tüm yetkili HP servisleri tarafından sağlanabilir.
- B. Garanti sınırlamalar

YEREL YASALARIN İZİN VERDİĞİ ÖLÇÜDE HP VEYA ÜÇÜNCÜ TARAF TEDARİKÇİLERİ AÇIK VEYA DOLAYLI BAŞKA HIÇBIR GARANTI VEYA KOŞUL SAĞLAMAZ YA DA TICARI OLARAK SATILABILIRLIK, YETERLI KALITE VE BELIRLI BIR AMACA UYGUNLUK ILE ILGILI HIÇBIR KOŞUL VEYA GARANTI VERMEZ.

- C. Sorumluluk sınırlamalar
	- Yerel yasaların izin verdiği ölçüde işbu garanti bildirimi ile sağlanan tazminatlar müşterinin yegane ve özel tazminatlandır
	- AZIMININ MIZIN VERDIĞI ÖLÇÜDE IŞBU GARANTIDE ÖZELLIKLE BELIRTILEN YÜKÜMLÜLÜKLER<br>SAKLI KALMAK KAYDIYLA HP VEYA ÜÇÜNCÜ TARAF TEDARIKÇILERI SÖZ KONUSU ZARARLARIN  $2.$ OLASILIĞINDAN HABERDAR EDİLMİŞ OLSALAR DAHİ HİÇBİR ŞEKİLDE DOĞRUDAN, ÖZEL, ARIZA VEYA DOLAYLI OLARAK ORTAYA ÇIKAN SÖZLEŞME KAPSAMINDA, KASITLI YA DA BAŞKA HUKUK SISTEMINE GÖRE OLUŞAN ZARAR VE ZİYANLARDAN SORUMLU TUTULAMAZ
- D. Yerel yasalar
	- İşbu Garanti Bildirimi ile müşteriye özel yasal haklar sağlanmaktadır. Bunlar dışında müşterinin ABD'de eyaletlere, Kanada'da bölgelere ve dünyadaki diğer yerlerde ülkelere göre değişen başka hakları da olabilir.
	- 2. Uyumsuz olduğu ölçüde bu Garanti Bildirimi söz konusu yerel yasalara uyacak biçimde değiştirilmiş kabul edilecektir. Bu yerel yasalar uyarınca Garanti Bildirimi'ndeki bazı feragat bildirimleri ve sınırlamalar müşteriler için geçerli olmayabilir. Örneğin, ABD dışındaki bazı ülkeler (Kanada'daki bölgeler dahil olmak üzere) ve ABD'deki bazı eyaletler sunları yapabilir:
		- a. Bu Garanti Bildirimi'ndeki feragat bildirimlerinin ve sınırlamaların tüketicinin yasal haklarını kısıtlamasına izin vermeyebilir (ör., İngiltere);
		- b. Üreticinin söz konusu feragat bildirimlerini veya sınırlamaları uygulamasını kısıtlayabilir veya
		- c. Müşteriye ek garanti hakları sağlayabilir, üreticinin itiraz edemeyeceği koşulsuz garanti süresi belirleyebilir veya
	- koşulsuz garanti süresine sınırlama getirilmesine izin verebilir.<br>3. BU GARANTI BİLDİRİMİ HÜKÜMLERİ, YASAL OLARAK İZIN VERİLENLERİN DIŞINDA, HP ÜRÜNLERİNIN SATIŞI İÇİN GEÇERLİ OLAN ZORUNLU YASAL HAKLARA EK OLUP BUNLARI HARİÇ TUTMAZ, SINIRLAMAZ VEYA DEGISTIRMEZ

# Ürün Şartnameleri

### Hızlı taslak modunda yazdırma hızı\*

Siyah metin: Dakikada en fazla 16 sayfa (s/dk) Renkli grafik içeren karışık metin: En fazla 12 s/dk

\*Bunlar ortalama rakamlardır. Gerçek hız; sisteminizin yapılandırmasına, yazılım programına ve belgenin karmaşıklık düzeyine göre değişir. HP, siyah metin yazdırırken maksimum yazıcı performansı için siyah yazıcı kartuşu (seçim numarası 21) kullanmanızı önerir. Desteklenen diğer yazıcı kartuşlarını kullanmak daha düşük yazdırma hızıyla sonuçlanabilir.

### Güç tüketimi

Kapalıyken 4 watt'tan az Yazdırmıyorken maksimum ortalama 4 watt Yazdırırken maksimum ortalama 20 watt

### Yazılım uyumluluğu

Windows ile uyumlu (98SE, 2000, Me ve XP) Mac OS X v10.2, v10.3 ve sonraki sürümleri

### Fiziksel şartnameler

#### Yazıcı boyutu (tepsi açıkken)

142 mm boy x 422 mm en x 346 mm derinlik

Yazıcı ağırlığı (güç kaynağı olmadan) 2,04 kg

### Çalışma ortamı

Önerilen çalışma koşulları Sıcaklık: 15° - 30°C Nem: %20 - %80 yoğunlaşmayan bağıl nem

### Maksimum çalışma koşulları

Sıcaklık: 10° - 35°C Nem: %15 - %80 yoğunlaşmayan bağıl nem

Taşıma sıcaklığı aralığı Sıcaklık: -40° - 60°C Nem: %5 - %90 yoğunlaşmayan bağıl nem

### Güç gereksinimleri

#### HP Deskjet 3930-3949 series

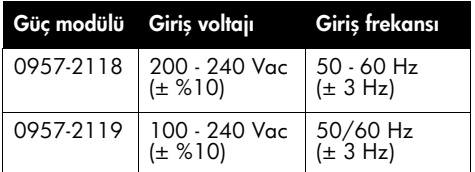

### HP Deskjet 3901-3929 series

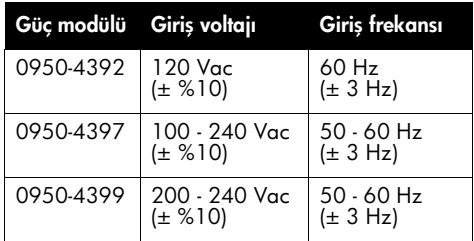

### Minimum sistem gereksinimleri

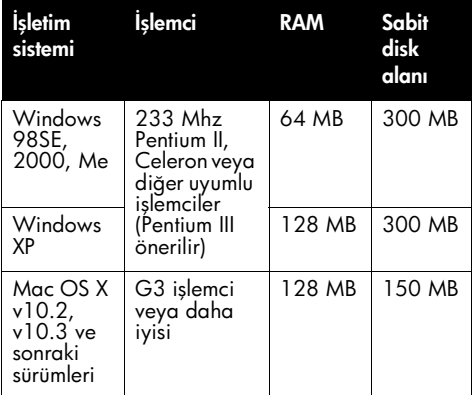

### Giriş tepsisi kapasitesi

Düz kağıt: 80 yaprağa kadar

### Çıkış tepsisi kapasitesi

Düz kağıt: 50 yaprağa kadar

### Ortam boyutları

Not: Desteklenen ortam boyutlarının tam listesi için, yazıcı yazılımına bakın.

#### Kağıt

Letter: 21,59 x 27,94 cm Legal: 21,59 x 35,56 cm Executive: 18,4 x 26,67 cm A4: 210 x 297 mm  $A5: 148 \times 210$  mm

### Zarflar

No. 10: 24,13 x 10,46 cm A2: 111 x 146 mm C6: 162 x 114 mm DL: 220 x 110 mm

### Dizin ve tebrik kartları

7,62 x 12,70 cm 10,16 x 15,24 cm 12,7 x 20,32 cm A6: 105 x 148 mm Hagaki: 100 x 148 mm

#### Etiketler

Letter: 21,59 x 27,94 cm A4: 210 x 297 mm

### Asetatlar

Letter: 21,59 x 27,94 cm A4: 210 x 297 mm

### Fotoğraf kağıdı

10,16 x 15,24 cm 10,16 x 15,24 cm, çıkarılabilir şeritli 10 x 15 cm 10 x 15 cm, çıkarılabilir şeritli 13 x 18 cm 12,7 x 17,78 cm 20,32 x 25,40 cm

### Özel boyutlu ortamlar

En: 77 - 216 mm Boy: 127 - 457 mm

### Ortam ağırlıkları (yalnızca yazıcı)

Letter Kağıt: 65 - 90 g/m² Legal Kağıt: 70 - 90 g/m² Zarflar: 70 - 90 g/m² Kartlar: En fazla 200 g/m² Fotoğraf Kağıdı: En fazla 280 g/m²

### HP Deskjet 3930-3949 series için yasal model tanıtım numarası

Yasal olarak tanımlama amacıyla, ürününüze Yasal bir Model Numarası verilmiştir. Ürününüzün Yasal Model Numarası VCVRA-0502'dir. Bu yasal numaranın, pazarlama adı (HP Deskjet 3930, HP Deskjet 3940 vs.) veya ürün numaraları (C9050A, C9067A vs.) ile karıştırılmaması gerekir.

### HP Deskjet 3901-3929 series için yasal model tanıtım numarası

Yasal olarak tanımlama amacıyla, ürününüze Yasal bir Model Numarası verilmiştir. Ürününüzün Yasal Model Numarası VCVRA-0202'dir. Bu yasal numaranın, pazarlama adı (HP Deskjet 3910, HP Deskjet 3920 vs.) veya ürün numaraları (C9062A, C9063A vs.) ile karıştırılmaması gerekir.

# Regulatory notices

### Hewlett-Packard company

This device complies with part 15 of the FCC Rules. Operation is subject to the following two conditions:

- This device may not cause harmful interference, and
- This device must accept any interference received, including interference that may cause undesired operation.

Pursuant to Part 15.21 of the FCC Rules, any changes or modifications to this equipment not expressly approved by Hewlett-Packard Company may cause harmful interference, and void your authority to operate this equipment. Use of a shielded data cable is required to comply with the Class B limits of Part 15 of the FCC Rules.

For further information, contact:

Hewlett-Packard Company Manager of Corporate Product Regulations 3000 Hanover Street Palo Alto, CA 94304 (650) 857-1501

### **Note**

This equipment has been tested and found to comply with the limits for a Class B digital device, pursuant to part 15 of the FCC rules. These limits are designed to provide reasonable protection against harmful interference in a residential installation. This equipment generates, uses, and can radiate radio frequency energy and, if not installed and used in accordance with the instructions, can cause harmful interference to radio communications. However, there is no guarantee that interference will not occur in a particular installation. If this equipment does cause harmful interference to radio or television reception, which can be determined by turning the equipment off and on, the user is encouraged to try to correct the interference by one or more of the following measures:

- Reorient or relocate the receiving antenna.
- Increase the separation between the equipment and the receiver.
- Connect the equipment into an outlet on a circuit different from that to which the receiver is connected.
- Consult the dealer or an experienced radio/ TV technician for help.

### LED indicator statement

The display LEDs meet the requirements of EN 60825-1.

사용자 인내문 (B금 기기)

이 기기는 비업무용으로 전자파장해검정을 받은 가기로서, 주거지역에서는 물론 모든 시역에서 사용할 수 있습니다.

この装置は、情報処理装置等電波障害自主規制協議会(VCCI)の基準 に基づくクラスB情報技術装置です。この装置は、家庭環境で使用すること を目的としていますが、この装置がラジオやテレビジョン受信機に近接して 使用されると受信障害を引き起こすことがあります。 取り扱い説明書に従って正しい取り扱いをして下さい。

製品には、同梱された電源コードをお使い下さい。 同梱された電源コード は、他の製品では使用出来ません。

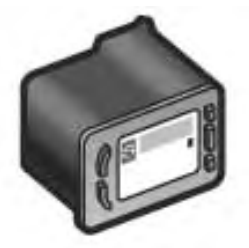

### Objednací čísla tiskových kazet Tintapatronok azonosítószámai Numery katalogowe pojemników z atramentem Yazıcı kartuşu seçimi numaraları

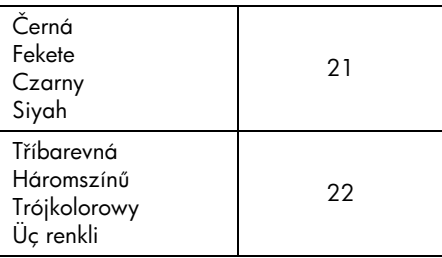

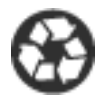

Printed on minimum 50% recycled fiber and 30% postconsumer waste. © 2005 Copyright Hewlett-Packard Development Company, L.P.

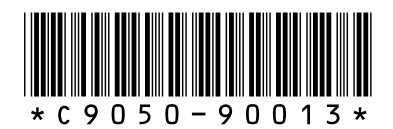

C9050-90013 Printed in [country] 03/2005 Printed in [country] 03/2005 Printed in [country] 03/2005 Printed in [country] 03/2005